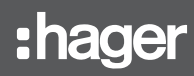

# RLC304F

### notice d'utlisation

Système d'alarme avec centrale alarme sepio radio, 4 groupes

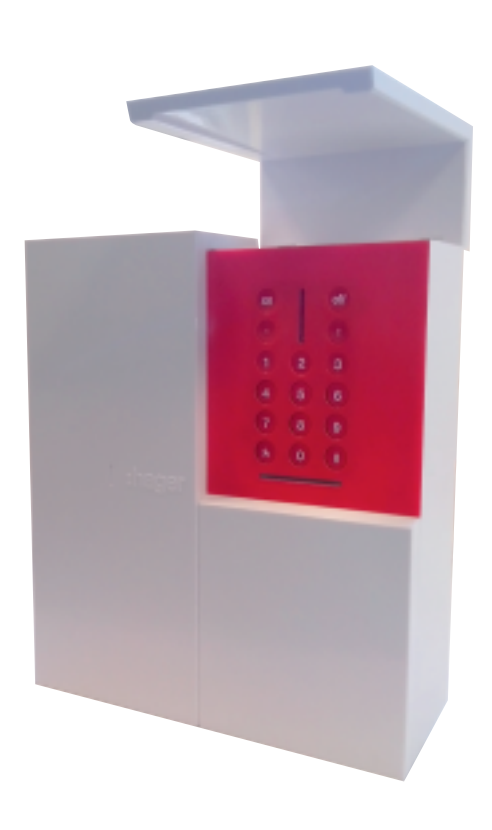

### Vous venez d'acquérir un système de sécurité Hager adapté à vos besoins de protection et nous vous en remercions.

### Quelques précautions

- L'installation de votre système doit être réalisée selon les normes en vigueur du pays par un installateur ayant une habilitation électrique.
- Votre système de sécurité est simple à utiliser. Nous vous conseillons de le mettre en marche chaque fois que vous quittez votre habitation.
- Ne laissez pas votre télécommande apparente.
- Gardez une télécommande de secours dans un endroit secret.
- En cas de perte, de vol ou de sabotage d'un appareil de votre système, faites appel immédiatement à votre installateur.
- Gardez confidentiel les codes d'accès de vos claviers de commande.
- Mettez si possible votre système de sécurité sous protection partielle pour protéger les pièces inoccupées.

### Vous sortez de votre habitation

- Fermez toutes les issues protégées.
- Mettez votre système de sécurité en Marche.
- Vérifiez, s'il y a lieu, la signalisation des anomalies ou issues restées ouvertes.

### Vous allez vous absenter pour une longue période

- Veillez à ce que toutes les issues soient fermées.
- Vérifiez le bon fonctionnement de votre système de sécurité en faisant un essai réel de votre système.
- Mettez votre système en Marche.

### Important

L'installation d'un module de transmission sur la centrale (non équipée d'origine) ou d'un transmetteur séparé peut permettre à votre installateur l'accès à distance de votre système d'alarme et ainsi:

- agir dans le cadre de la maintenance
- modifier les paramétrages
- exécuter des téléchargements via Internet selon les conditions décrites dans la notice d'utilisation des produits transmetteurs. Il lui appartient de définir avec vous contractuellement les conditions particulières de cet accès.

### Avertissement

Hager ne saurait en aucun cas être tenu responsable des conséquences de la non disponibilité temporaire ou permanente du réseau téléphonique commuté classique RTC, du réseau cellulaire GSM/GPRS ou du réseau Ethernet (ADSL).

### Nous apprécions vos suggestions

Si vous avez des remarques pour l'amélioration de nos guides et de nos produits, nous vous remercions de les envoyer par écrit ou par e-mail à :

Hager SAS - Service consommateur Hager 33, rue St-Nicolas - BP10140 67704 Saverne

info@hager.com Pour toute question relative à l'utilisation de votre produit, Hager met à votre

disposition son service consommateur au

N° Cristal 0 969 390 700 APPEL NON SURTAXÉ

Votre revendeur peut vous communiquer les conditions d'application de la garantie contractuelle et du SAV qui le lient au fabricant.

Traitement des appareils électriques et électroniques en fin de vie (Applicable dans les pays de l'Union Européenne et autres pays euro-Ø péens disposant d'un système de collecte). Ce symbole, apposé sur le produit ou sur son emballage, indique que ce produit ne doit pas être traité avec les déchets ménagers. Il doit être remis à un point de collecte approprié pour le recyclage des équipements électriques et électroniques. En vous assurant que ce produit est bien mis au rebut de manière appropriée, vous aiderez à prévenir les conséquences négatives pour l'environnement et la santé humaine. Pour toute information supplémentaire au sujet du recyclage de ce produit, vous pouvez vous adresser à votre municipalité, déchetterie ou au magasin où vous avez acheté le produit.

### **Sommaire**

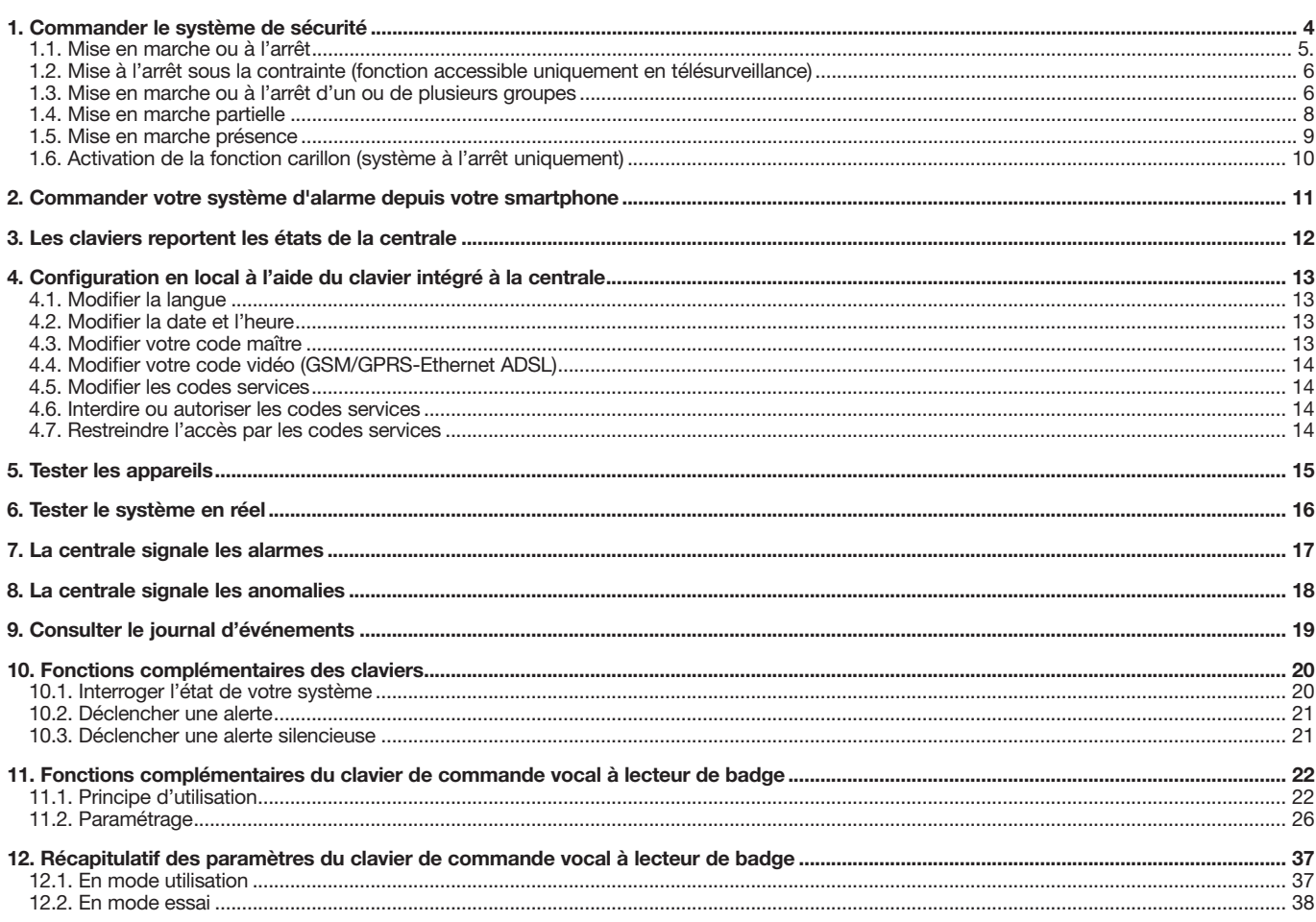

### Commander le système de sécurité

La centrale peut commander jusqu'à 4 groupes de protection intrusion de manière indépendante ou combinée.

#### Exemple : 4 groupes de protection intrusion

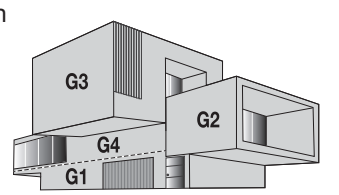

#### TEMPORISATION D'ENTRÉE :

La temporisation d'entrée correspond au temps qui vous est laissé pour arrêter le système depuis l'intérieur sans déclencher les moyens d'alarmes (arrêt par un clavier par exemple). Votre installateur a déterminé avec vous la durée de la temporisation la plus adaptée à votre utilisation.

Un avertissement vocal "BIP, BIP, BIP, BIP, PROTECTION ACTIVE" vous prévient qu'il faut arrêter votre système.

#### TEMPORISATION DE SORTIE :

La temporisation de sortie est le temps qui vous est laissé pour quitter votre habitation sans déclencher le système d'alarme. Votre installateur a déterminé avec vous la durée de la temporisation la plus adaptée à votre utilisation. La fin de cette temporisation est signalée par la centrale par la répétition du message vocal de marche.

#### Mise en marche avec une issue ouverte

La centrale est programmée en usine pour interdire la mise en marche du système en cas d'issue ouverte (oubli de fermeture d'une issue protégée).

Cette programmation d'usine peut être modifiée par votre installateur.

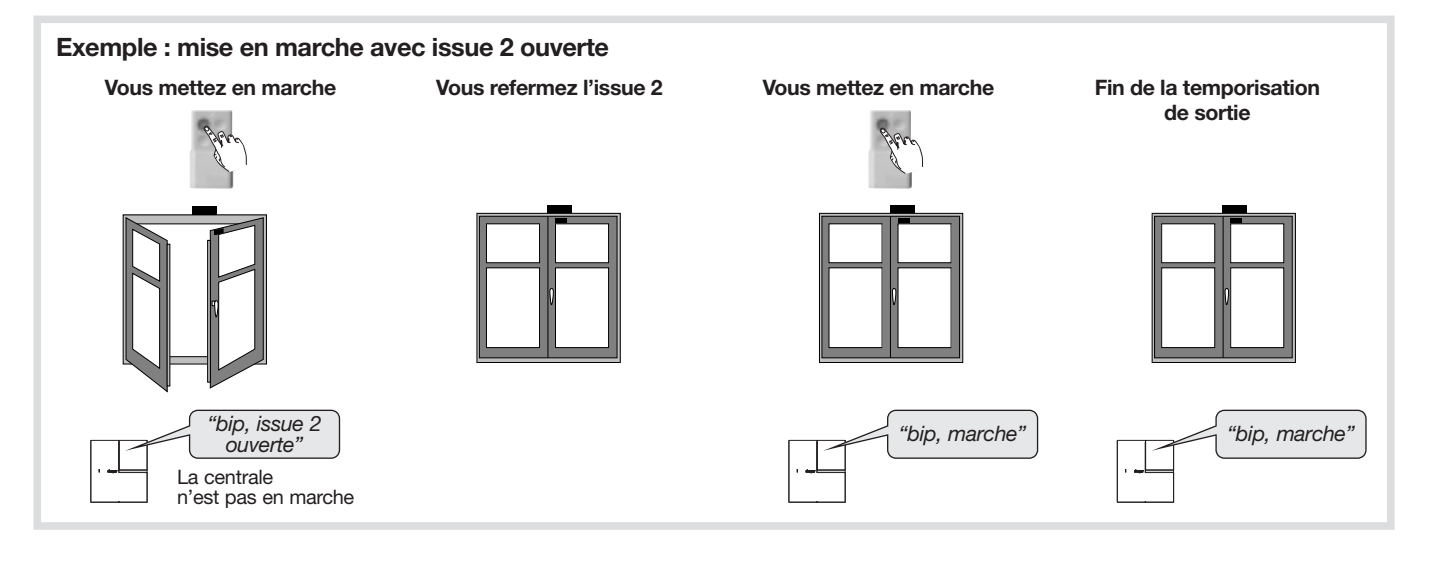

### 1.1. Mise en marche ou à l'arrêt

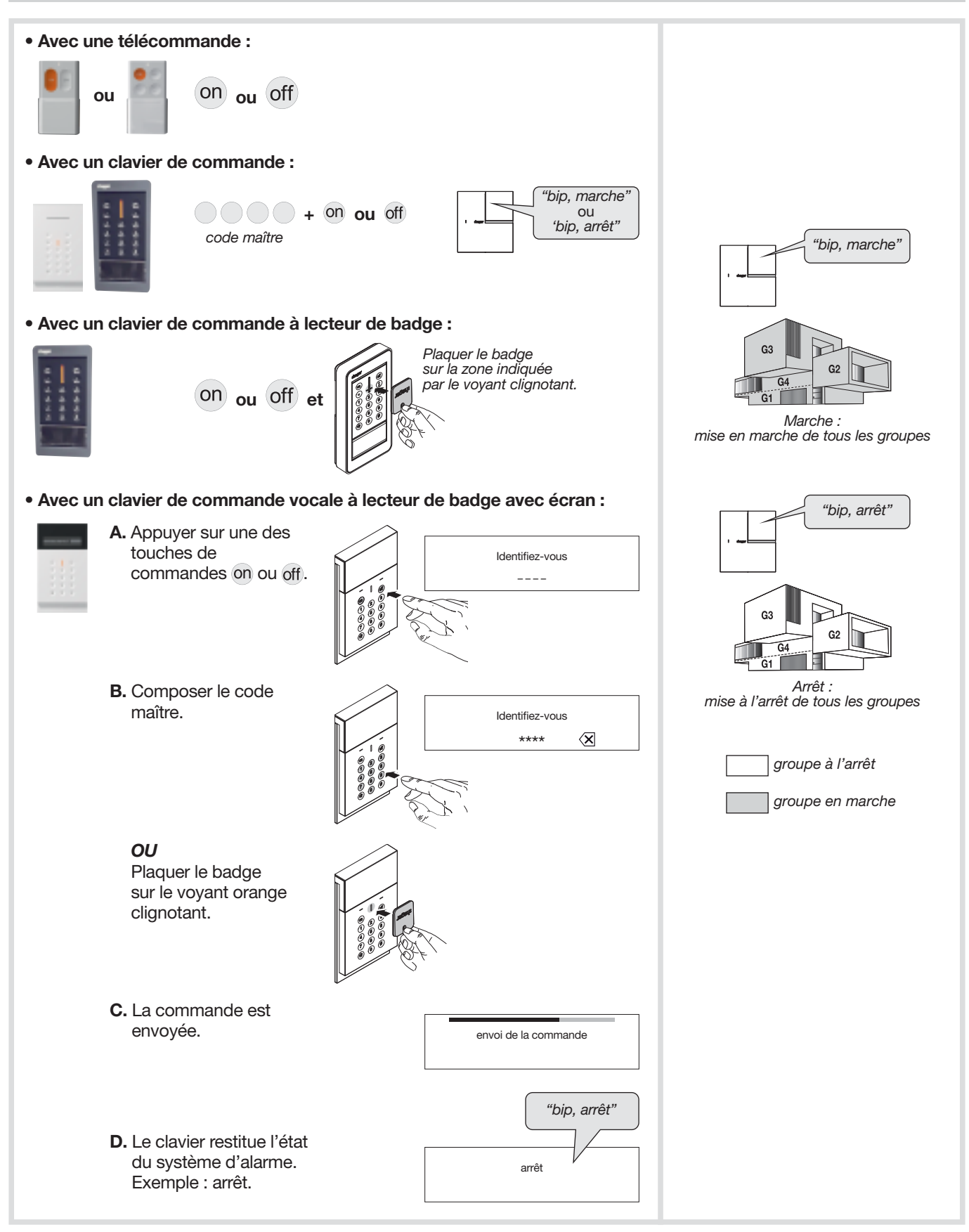

### 1.2. Mise à l'arrêt sous la contrainte (fonction accessible uniquement en télésurveillance)

Fonction disponible uniquement si une carte module de transmission téléphonique est installée.

Cette fonction vous permet de donner l'alerte discrètement lorsque vous êtes forcé d'arrêter votre système d'alarme sous la menace d'un agresseur. Le système se comporte de la même façon que lors d'un arrêt mais envoie un message d'alerte (silencieuse) spécifique par la ligne téléphonique au centre de télésurveillance.

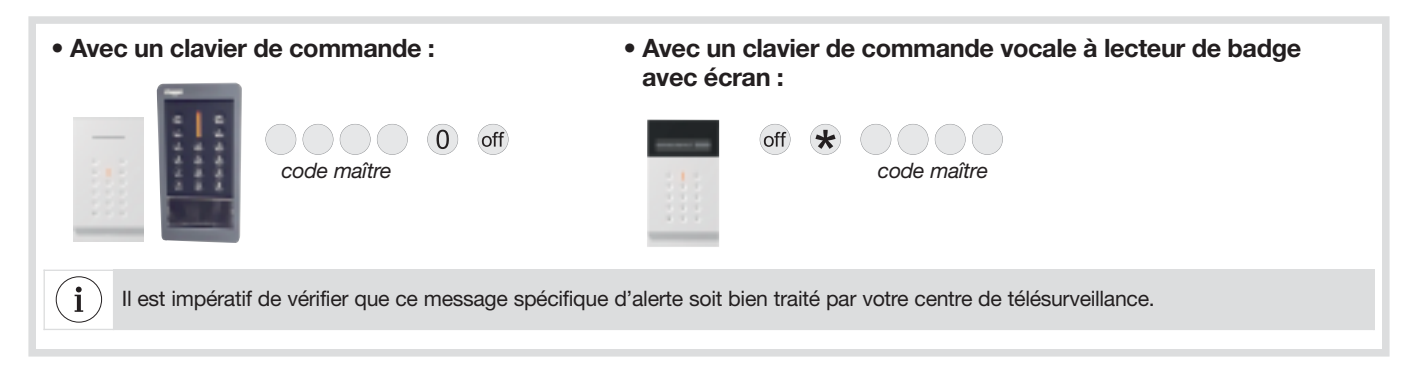

### 1.3. Mise en marche ou à l'arrêt d'un ou de plusieurs groupes

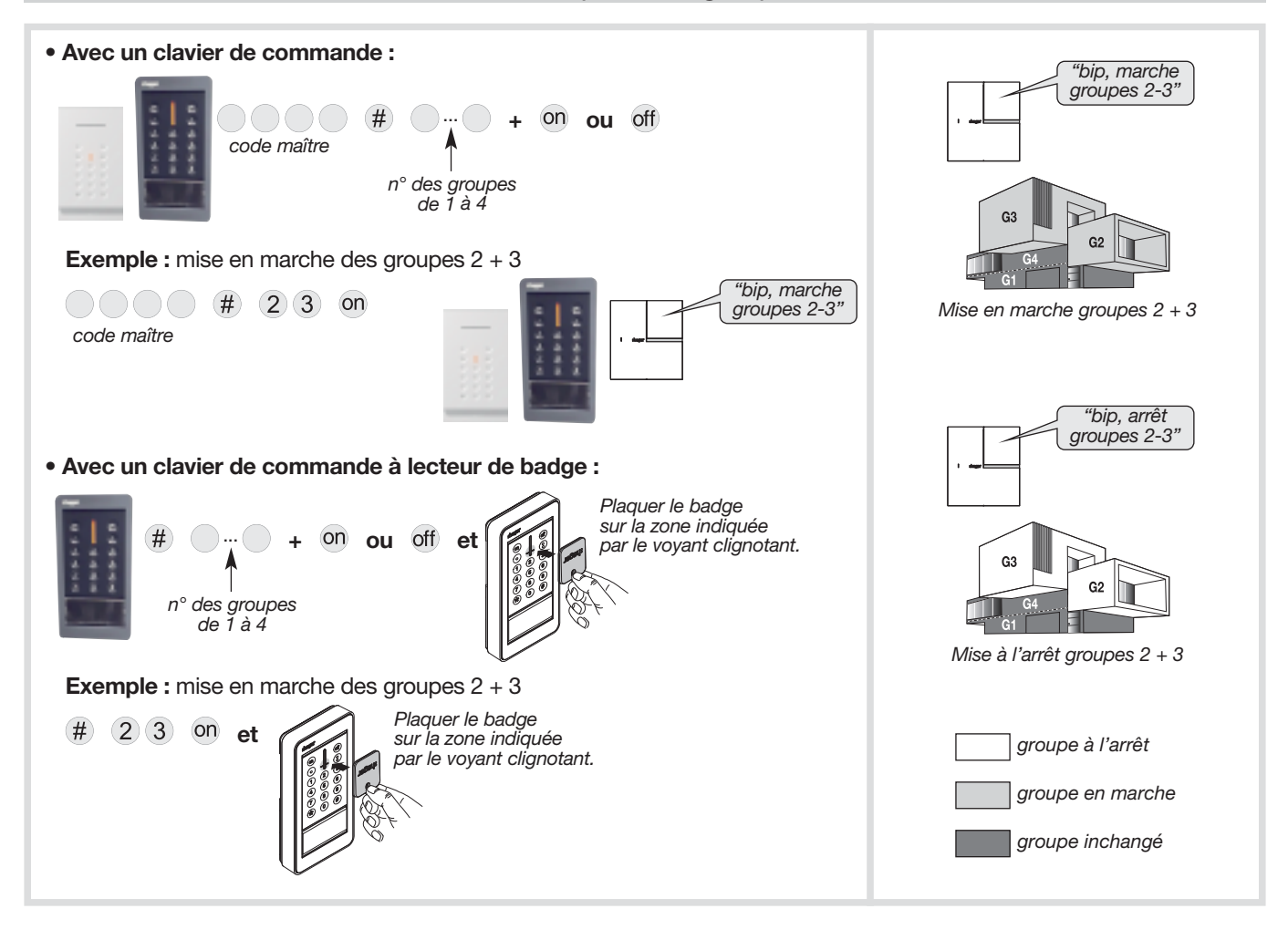

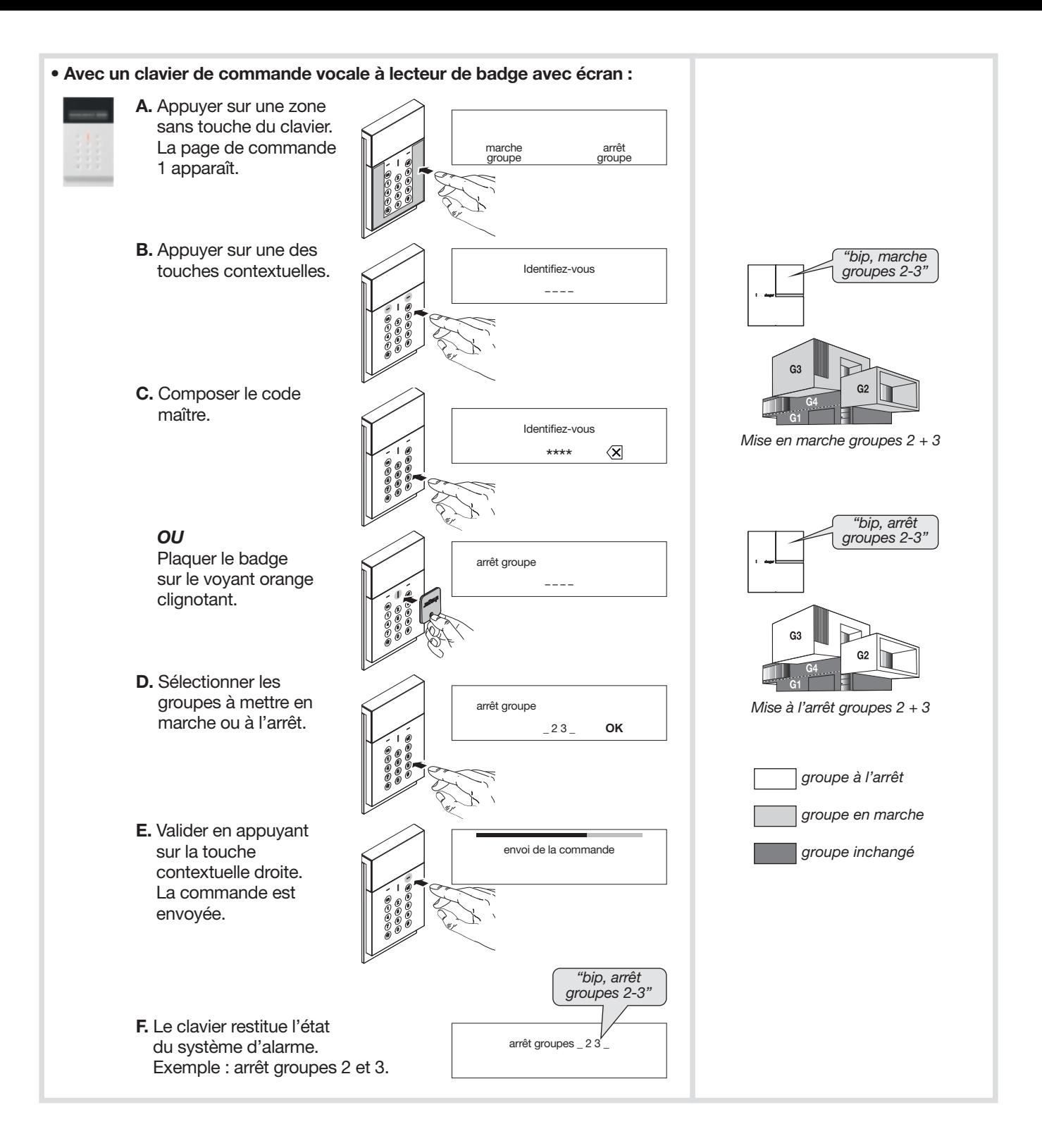

### 1.4. Mise en marche partielle

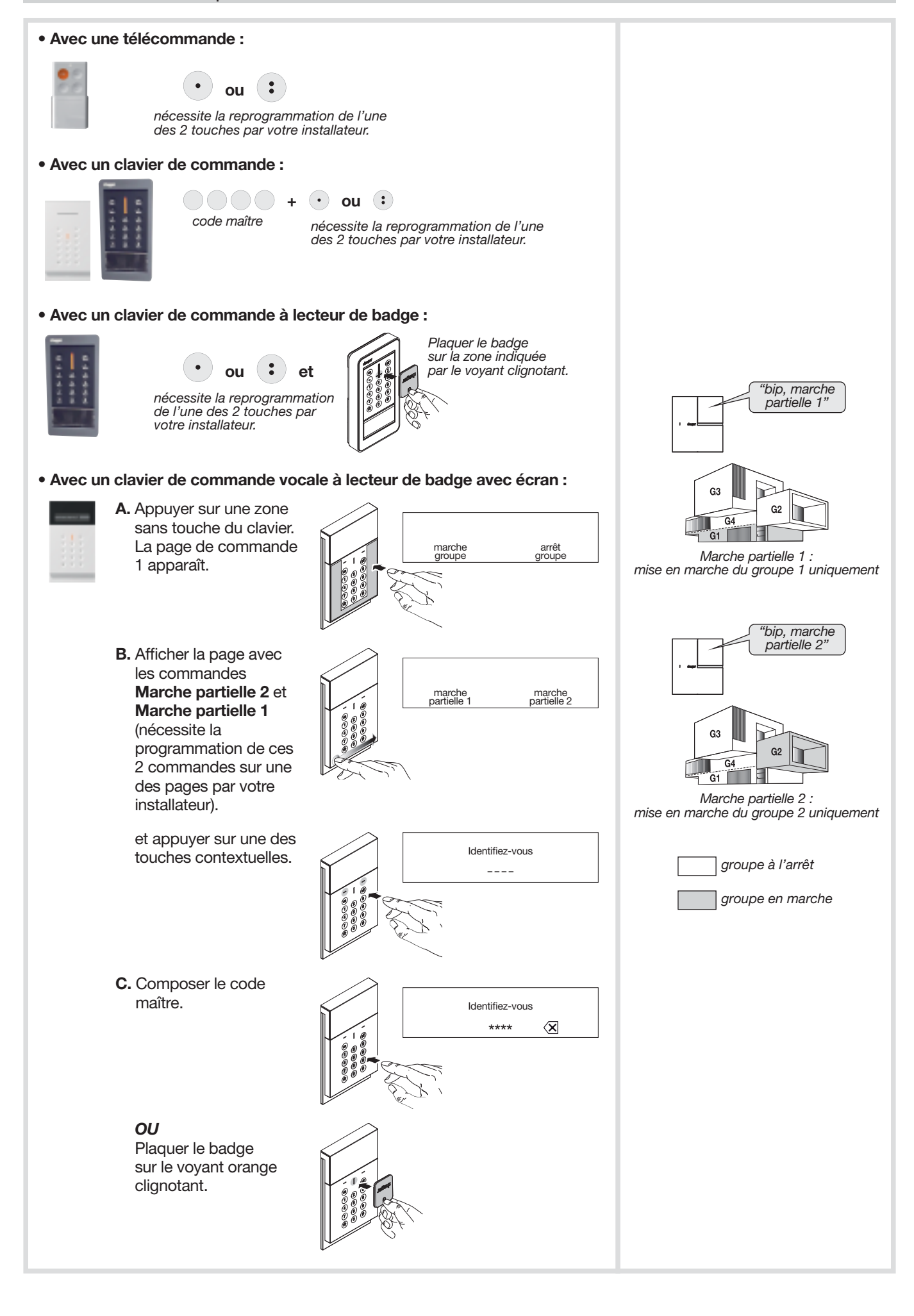

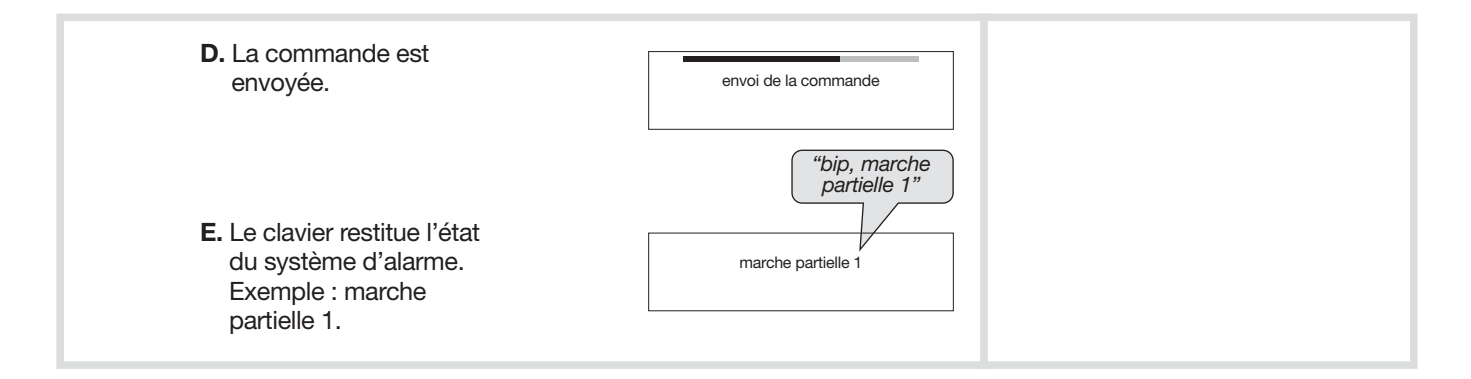

### 1.5. Mise en marche présence

La centrale permet une protection partielle avec la possibilité de provoquer des réactions atténuées du système en cas d'intrusion : la marche présence.

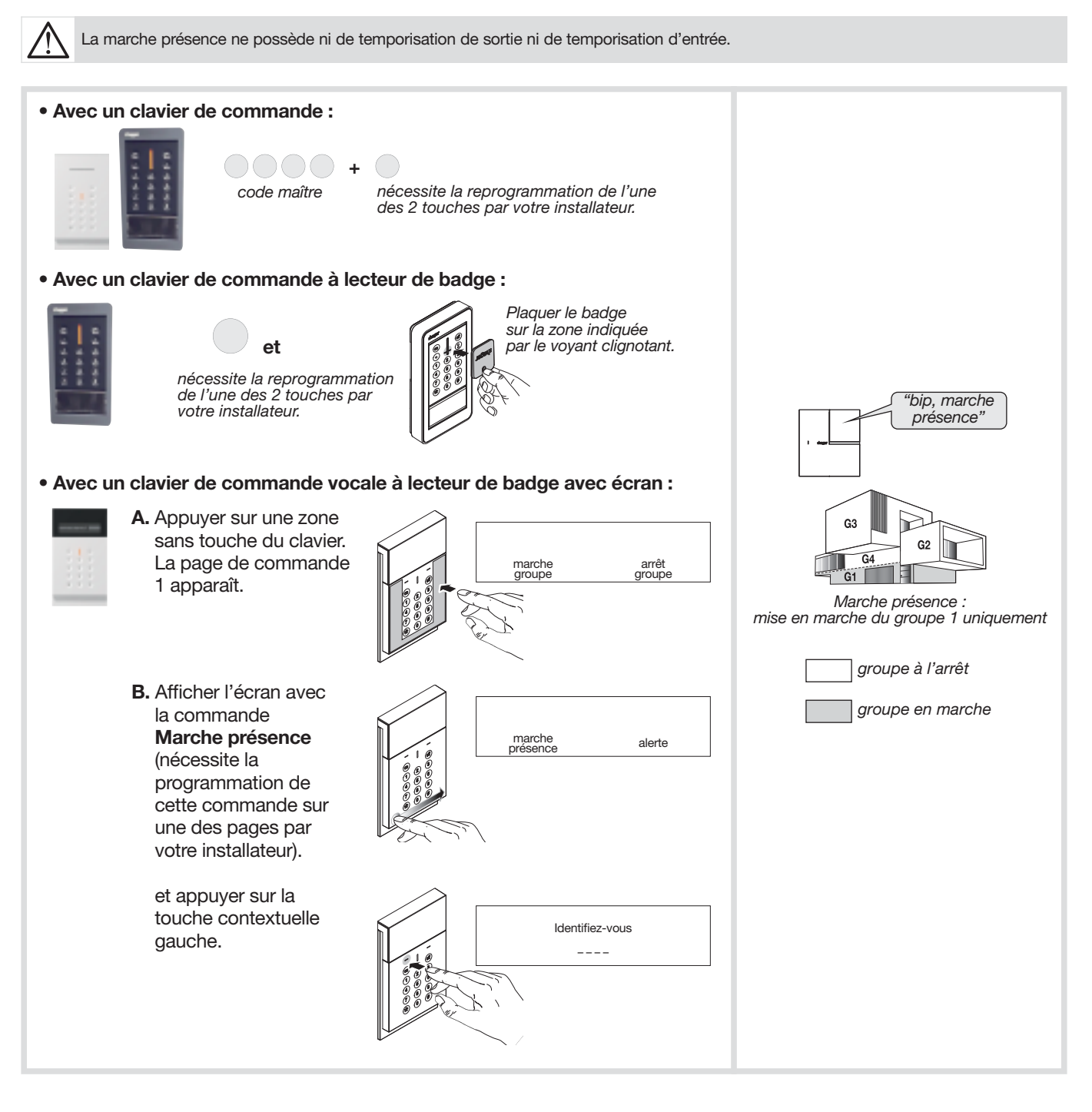

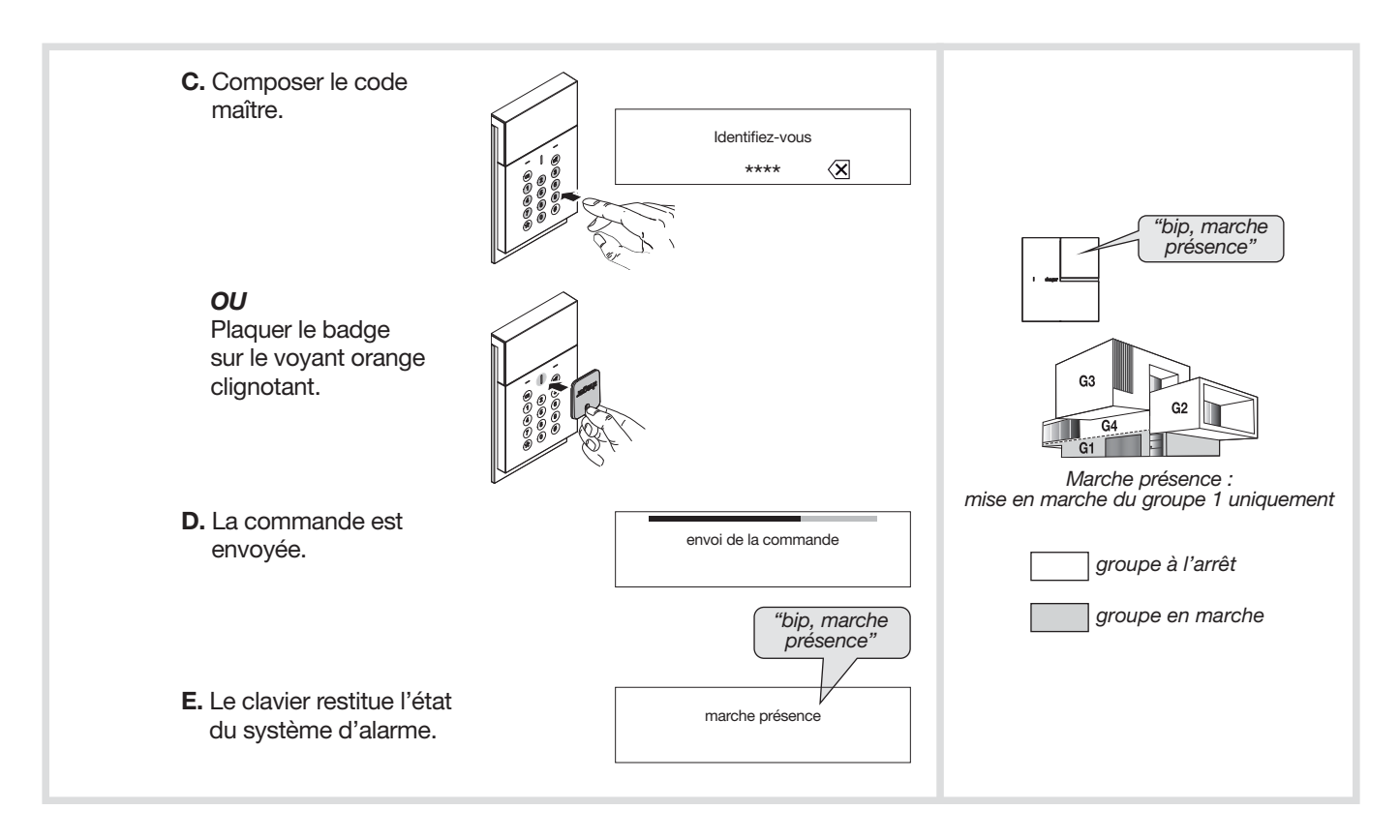

### 1.6. Activation de la fonction carillon (système à l'arrêt uniquement)

Votre installateur doit au préalable programmer cette fonction sur un ou plusieurs détecteurs.

Cette fonction permet d'être averti par un "DING DONG" sur la centrale à l'ouverture d'une issue protégée par un détecteur d'ouverture ou au passage devant un détecteur de mouvement (intérieur ou extérieur).

Pour activer ou désactiver cette fonction, composer sur le clavier de la centrale :

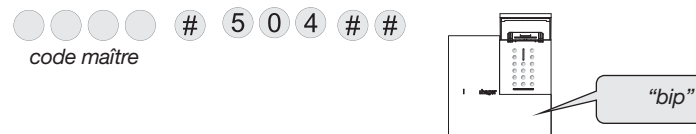

Si votre système d'alarme est équipé d'un contrôleur Coviva, vous pouvez piloter à distance votre système d'alarme depuis votre smartphone via l'application Coviva.

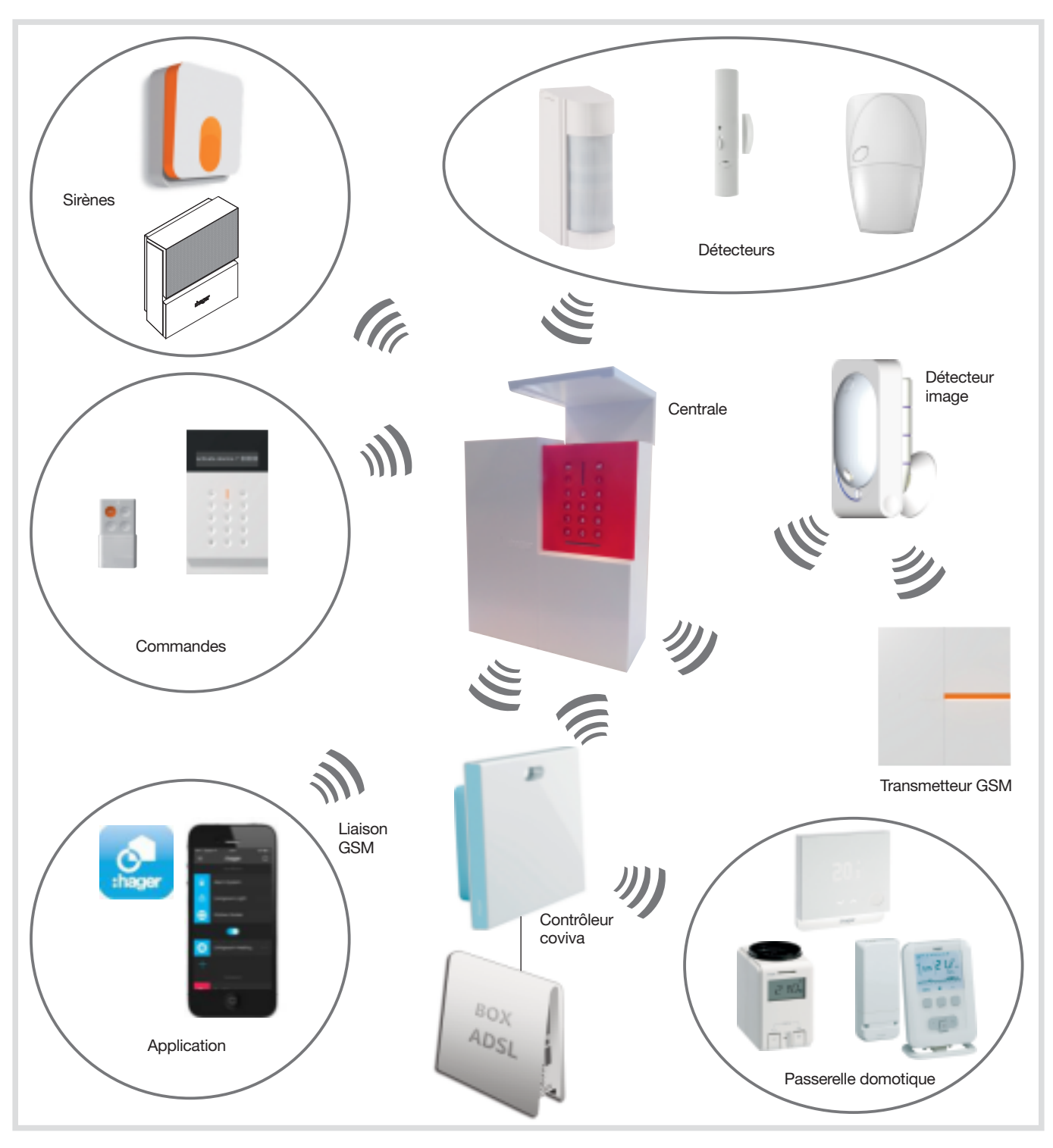

### Pour cela, composer les séquences suivantes :

- 1. Connectez-vous à votre boîte mail renseigné par votre installateur et cliquez sur le lien pour activer votre système
- 2. Vous êtes invité à finaliser et à valider votre compte sur le portail Hager.
- 3. Télécharger l'application "Hager Coviva" gratuite depuis l'App Store ou Android selon le modèle de votre smartphone.

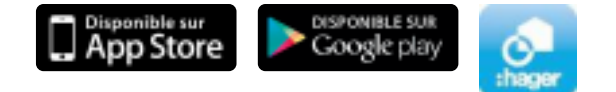

4. Vous devez vous connecter au moins une fois à l'aide de votre identifiant de connexion au portail Hager tout en étant connecté à Internet.

Vous pouvez maintenant piloter à distance votre système d'alarme.

### 3. Les claviers reportent les états de la centrale

### Les claviers permettent de : • commander votre système,

• connaître en permanence l'état du système.

• Seules les commandes envoyées depuis le clavier de commande et d'information allument les voyants. • Seules les commandes émises depuis le clavier vocal provoquent les messages vocaux en indiquant, les alarmes éventuelles, les anomalies ainsi que l'état des issues.

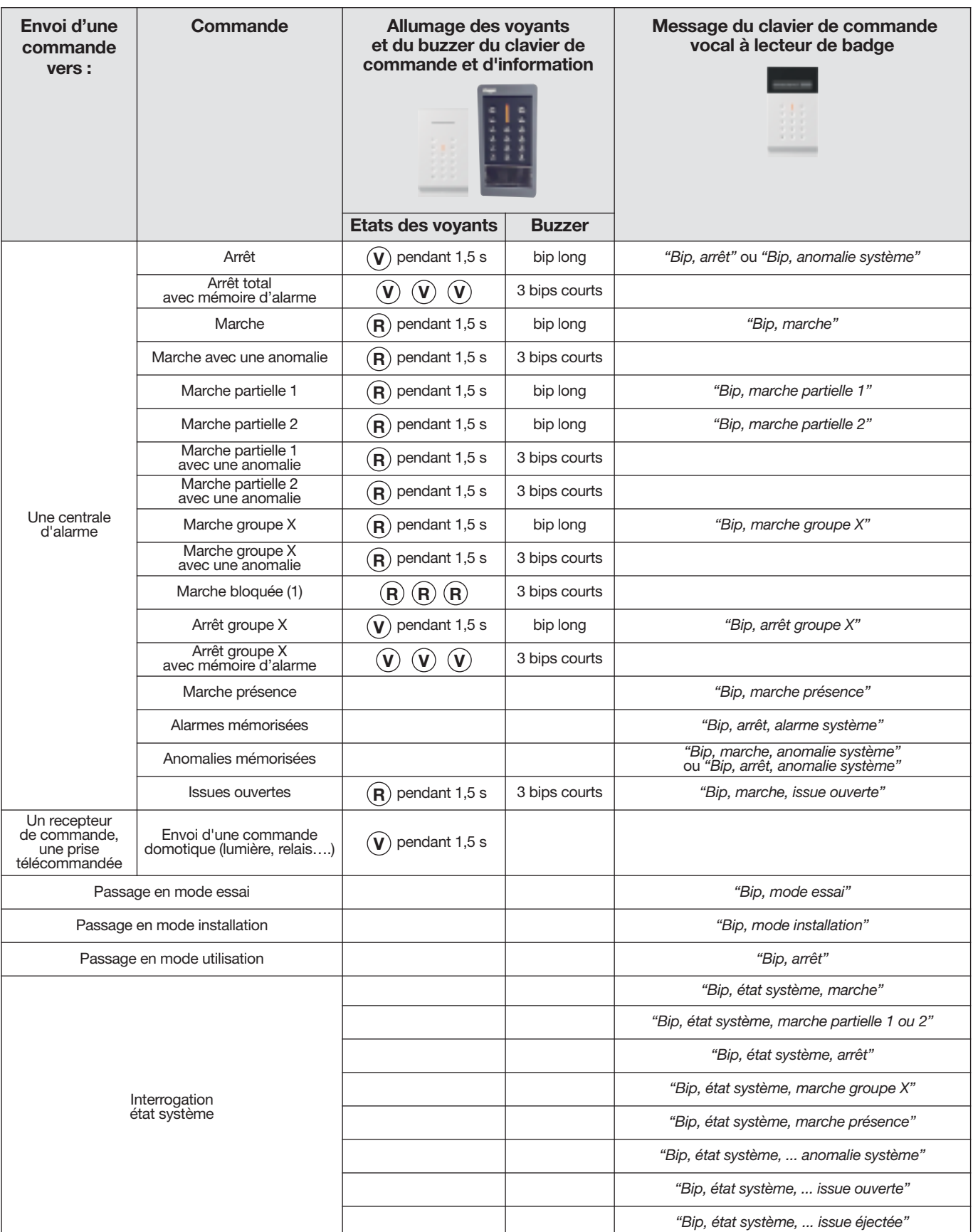

(1) La marche bloquée signifie que le système d'intrusion n'a pas pu se mettre en marche à cause d'une anomalie système.

X : groupe de 1 à 4  $\left(\widehat{\mathbf{V}}\right)$  : voyant vert  $\left(\widehat{\mathbf{R}}\right)$  : voyant rouge

### Configuration en local à l'aide du clavier intégré à la centrale

Votre installateur a déjà configuré pour vous votre centrale mais vous pouvez à tout moment modifier certaines programmations.

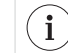

La saisie au clavier de 5 codes d'accès erronés en moins de 5 minutes provoque le blocage du clavier pendant 5 minutes et l'information de code erroné est signalée par la centrale.

### 4.1. Modifier la langue

Vous pouvez remplacer la langue d'origine par une autre langue.

Pour modifier la langue, composer :

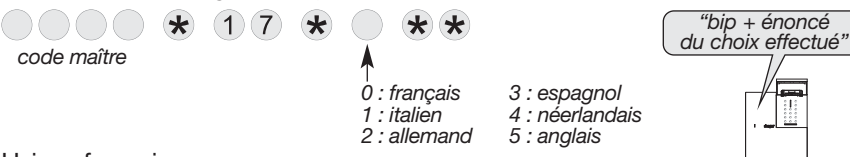

Usine : français

### 4.2. Modifier la date et l'heure

Les événements mémorisés par la centrale sont horodatés.

### Pour programmer manuellement la date et l'heure :

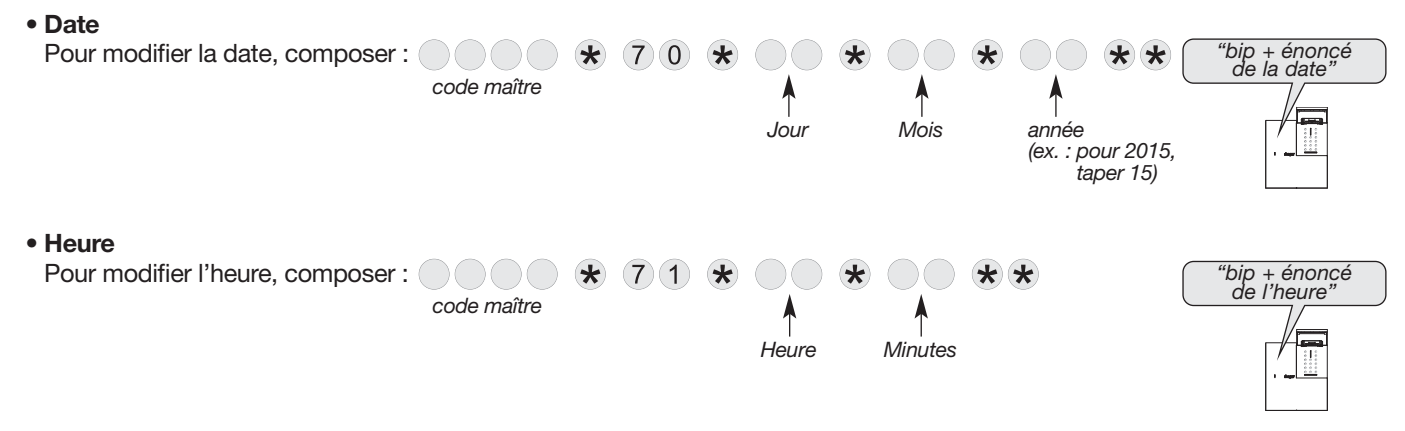

### 4.3. Modifier votre code maître

Ne perdez pas vos codes, la programmation de nouveaux codes se fait à partir de vos codes actuels. Toutefois en cas de perte, le retour à la configuration usine et la reprogrammation des codes demande l'intervention de l'installateur. Votre code maître permet de configurer la centrale et d'accéder à toutes les commandes du système grâce au clavier intégré.

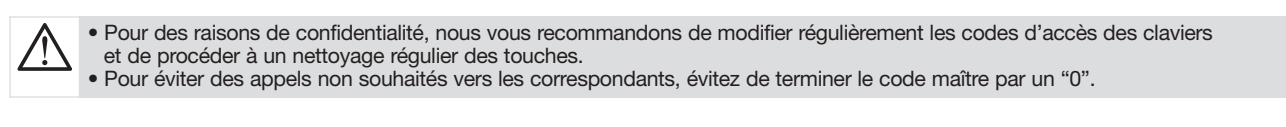

Pour modifier le code maître, composer :

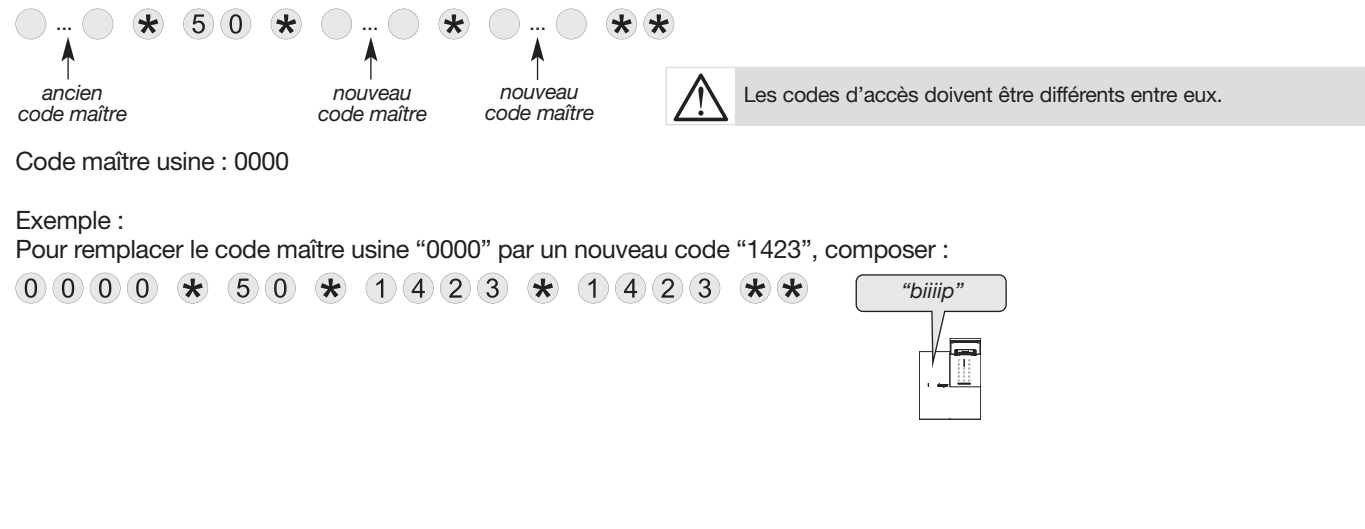

#### GPRS ETHERNET 4.4. Modifier votre code vidéo (GSM/GPRS-Ethernet ADSL) (ADSL) • Pour le respect de la vie privée, l'accès à la vidéo depuis l'application mobile coviva, est protégé par un code d'accès à la vidéo propre à l'utilisateur. • Mises en garde sur le choix du code : - éviter les suites du type (1234, 7654, 2468), - ne pas prendre le même code que celui du code maître, - ne pas noter les codes quelque part. • Ce paramétrage peut être modifié depuis l'application mobile coviva. Pour modifier le code vidéo, composer :  $\bigcirc$  ...  $\bigcirc$   $\bigstar$   $\bigcirc$  5 3  $\bigstar$   $\bigcirc$  ...  $\bigcirc$   $\star$  $*$ code maître nouveau code ancien code nouveau code vidéo vidéo vidéo Code vidéo usine : 4444 4.5. Modifier les codes services Les codes services permettent de limiter l'accès à certaines commandes. Ils sont destinés aux utilisateurs occasionnels. Composer sur le clavier :  $\bigcirc$   $\bigcirc$   $\bigcirc$   $\star$  2  $\bigcirc$  $*$  $\star$ 01 à 32 nouveau répétition nouveau (choix du code service code service code service) 4.6. Interdire ou autoriser les codes services La procédure suivante permet d'autoriser ou d'interdire les codes services sans modifier leur programmation. Composer sur le clavier :  $\bigcap\bigcap$  $\star$  2  $\star$  $*$ code maître  $01$  à 32  $-$  0 : interdiction 01 à 32 (choix du 1 : autorisation code service) Un code service programmé est automatiquement autorisé.4.7. Restreindre l'accès par les codes services Les codes services peuvent avoir indépendamment des accès limités à : • certaines touches de commande du clavier,

• certains groupes.

Seules les touches de commande ou groupes sélectionnés lors de la programmation sont accessibles lors de la composition d'un code service.

Pour restreindre un code service à certaine(s) touche(s) de commande, composer sur le clavier :

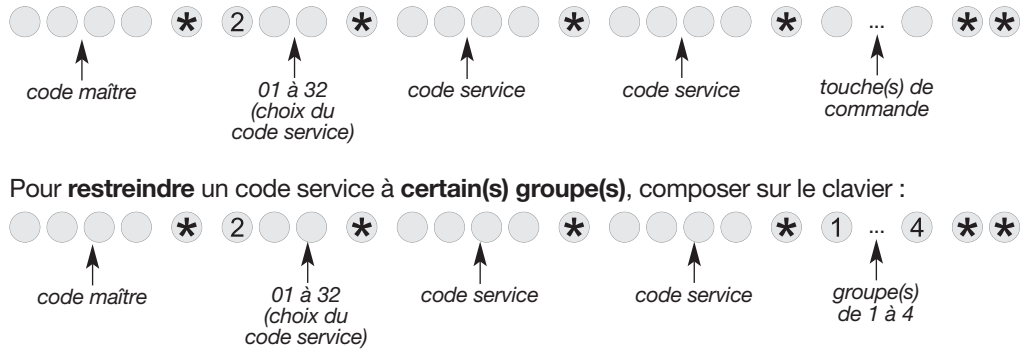

Exemple, à partir du code maître (1234), pour restreindre le code service 1 (1213) au Groupe 1 et au Groupe 2, composer :

 $(1)(2)(3)(4)$   $(1)(2)(0)(1)$   $(1)(2)(1)(3)$   $(1)(2)(1)(3)$   $(1)(2)(1)(3)$ 

Dans ce cas, seule la mise à l'arrêt ou en marche du Groupe 1 et du Groupe 2 est accessible à partir du code service 1. **Exemple,** mise en marche des groupes 1 et  $2: (1) (2) (1) (3) (\#) (1) (2)$  on

code service

### 5. Tester les appareils

MODE ESSAI

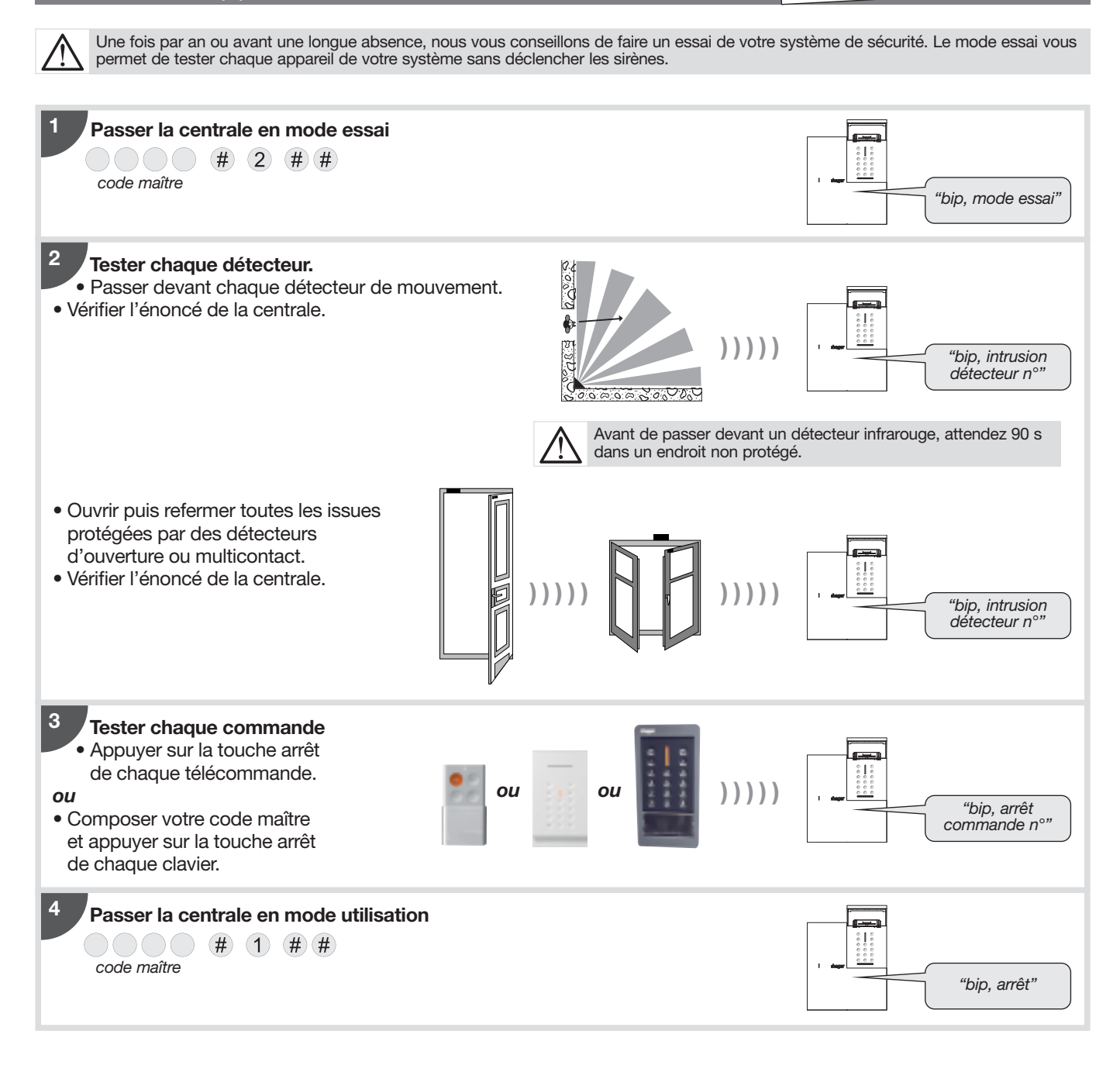

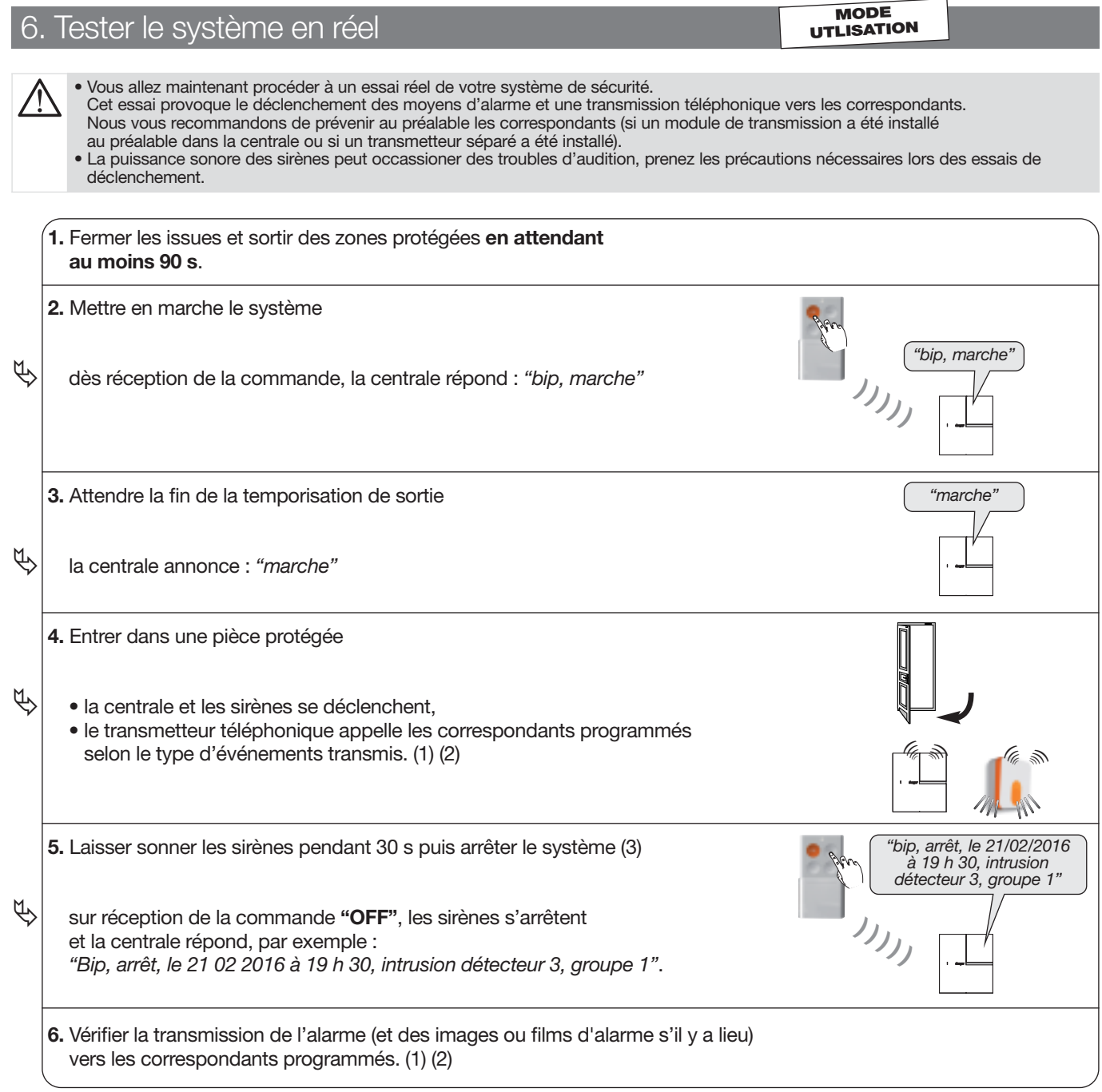

(1) Si module de transmission ou transmetteur séparé installé.

(2) Les alarmes intrusions qui apparaissent lors d'une temporisation d'entrée, ne sont transmises que 60 sec. après le déclenchement des sonneries et à condition que pendant cette période aucun ordre d'arrêt du système n'intervienne. (3) En appel vocal uniquement, l'arrêt du système stoppe la transmission d'appel vers les correspondants.

### 7. La centrale signale les alarmes

- La signalisation des alarmes (intrusion, personnes, technique, fraude ou incendie) est restituée :
	- à réception d'un ordre d'Arrêt,
	- lors d'une commande à distance vocale du système\*.
- La signalisation vocale précise :
	- la date et heure à laquelle l'alarme est survenue,
	- le type d'alarme,
	- l'identité de l'appareil à l'origine de l'alarme.

### Protection d'intrusion

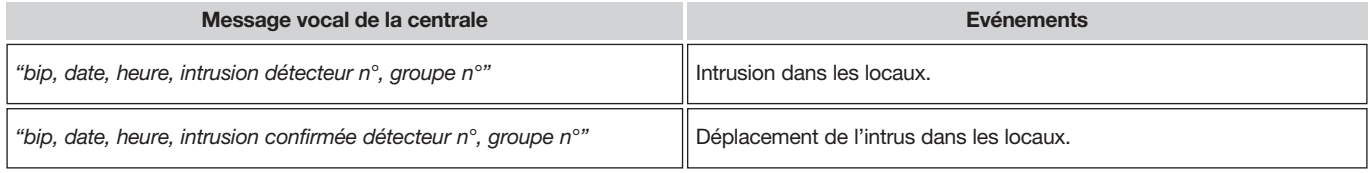

### Protection technique

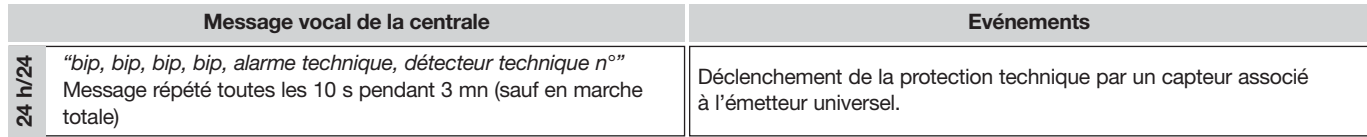

### Protection incendie

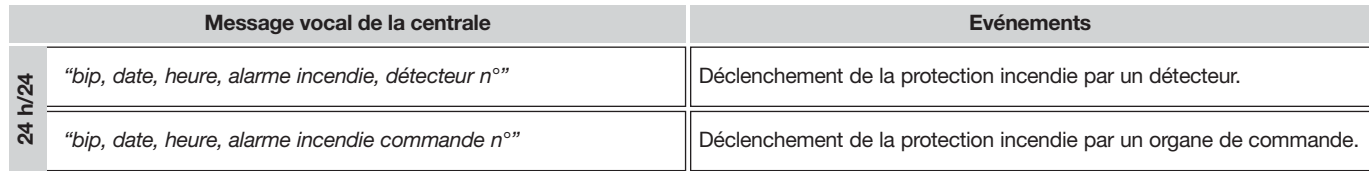

### Protection contre la fraude du système

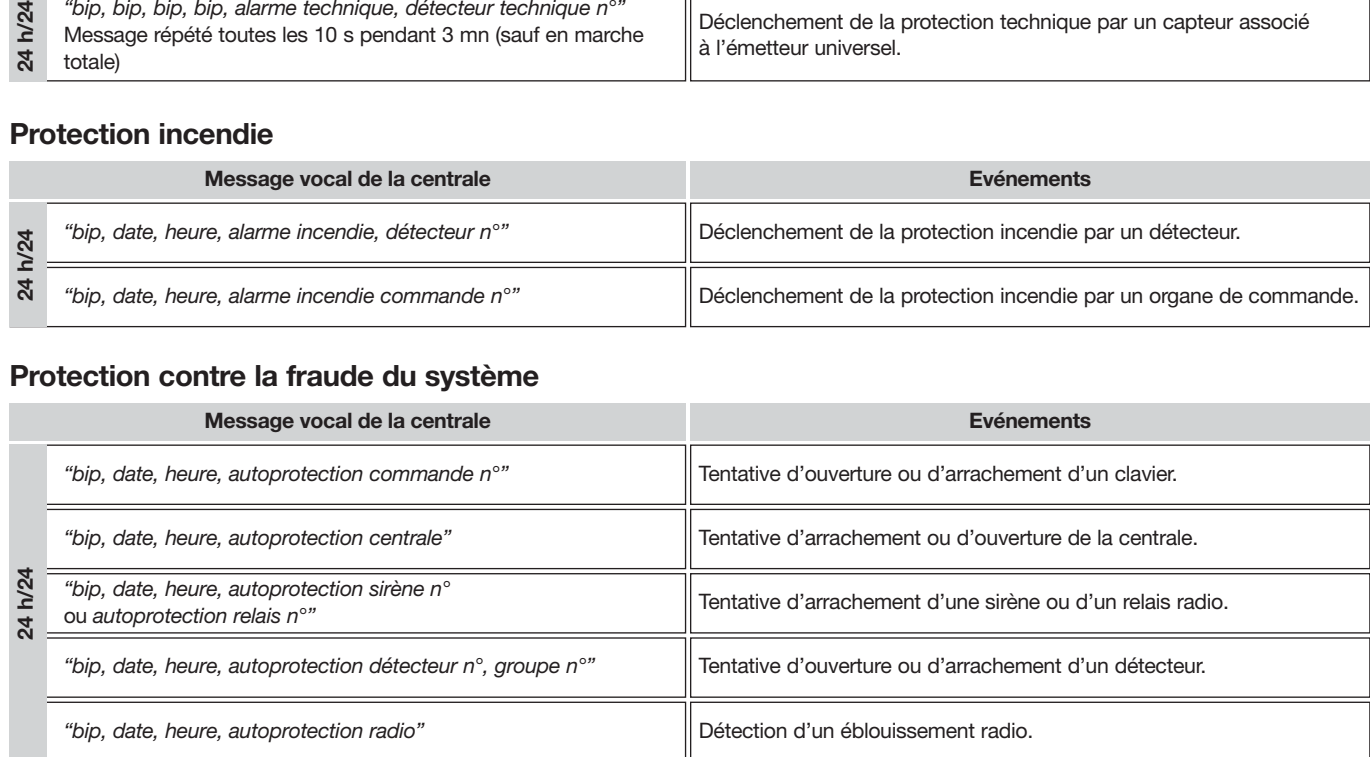

### \* Nécessite l'installation, d'un module de transmission dans la centrale ou d'un transmetteur séparé.

L'effacement de la mémoire d'alarme s'effectue automatiquement lors de la prochaine mise en marche.

### 8. La centrale signale les anomalies

- La centrale surveille en permanence l'état des appareils : - l'alimentation,
	- l'autoprotection,
	- la disponibilité de la ligne téléphonique\*,
	- la liaison radio.
- La centrale signale les anomalies : - à réception d'un ordre d'Arrêt ou Marche,
- par interrogation ou consultation à distance de l'état du système\*.

### Anomalies d'alimentation d'un appareil

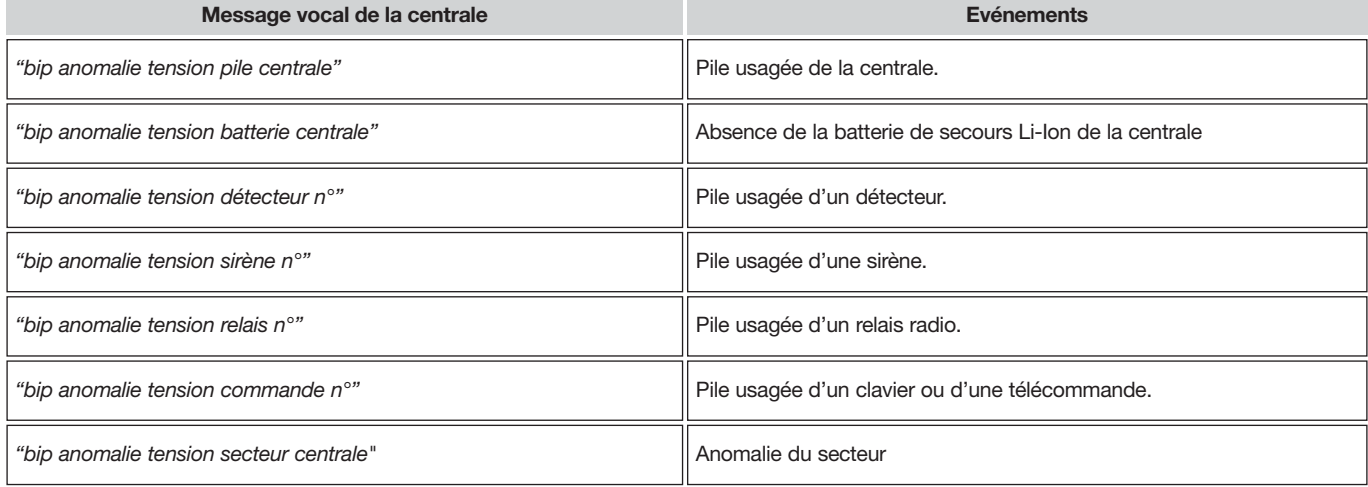

### Anomalies d'autoprotection d'un appareil

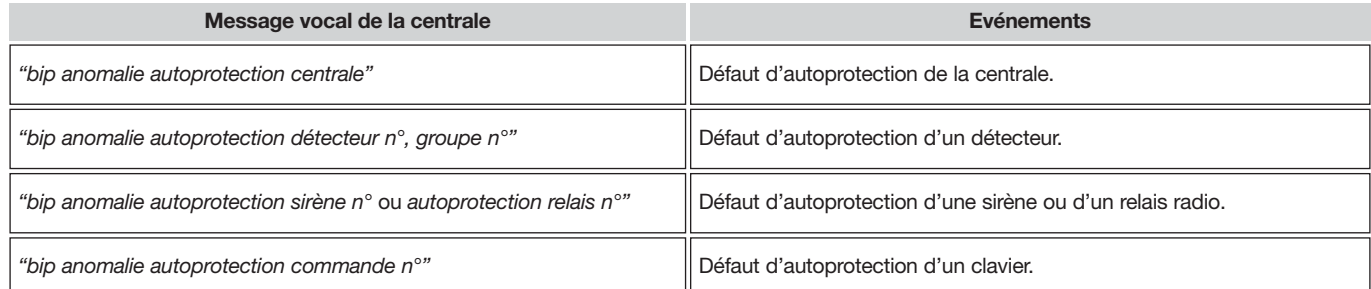

### Anomalies de liaison radio d'un appareil

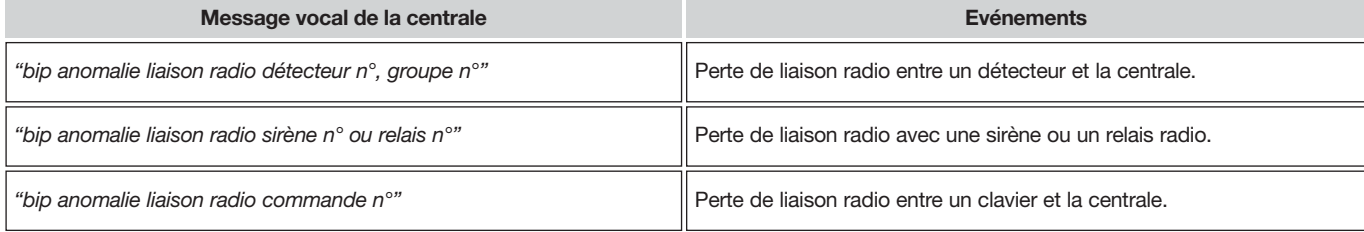

\* Nécessite l'installation d'un module de transmission dans la centrale ou d'un transmetteur séparé.

### 9. Consulter le journal d'événements

Le journal d'événements contient les 500 derniers événements horodatés survenus dans le système. Il permet de conserver la trace de toutes les opérations d'exploitation de maintenance du système.

La consultation du journal d'événements complet peut se faire en local à partir du clavier de la centrale.

Le journal d'événements enregistre :

- les changements d'état de la protection intrusion,
- les éjections automatique des issues restées ouvertes,
- les alarmes,
- les anomalies,
- les changements de mode du système.

Pour accéder au journal d'événements,

 $\bigcirc$   $\bigcirc$   $\bigcirc$   $\bigcirc$   $\#$   $\bigcirc$   $\bigcirc$   $\bigcirc$   $\#$   $\#$ code maître

composer :

puis taper : 1 pour l'événement suivant

- $\overset{\text{(1)}}{\leftrightarrow}$  2 pour la répétition de l'événement
- ƒ pour précédent
- $\psi_{(4)}$  pour avance rapide (de 10 en 10 événements)

 $\psi_{0}$  pour mettre fin à la consultation

Chaque événement inscrit au journal est libellé de manière suivante :

- date et heure,
- le nom de l'événement,
- l'identité des appareils à l'origine de l'événement,
- la zone de détection (pour les alarmes intrusions et incendie).

#### Exemple :

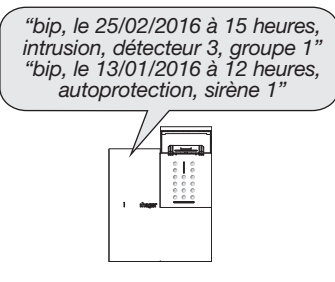

Au-delà de 30 secondes sans commande sur le clavier, la centrale quitte automatiquement le journal d'événements.

## 10. Fonctions complémentaires des claviers

### 10.1. Interroger l'état de votre système

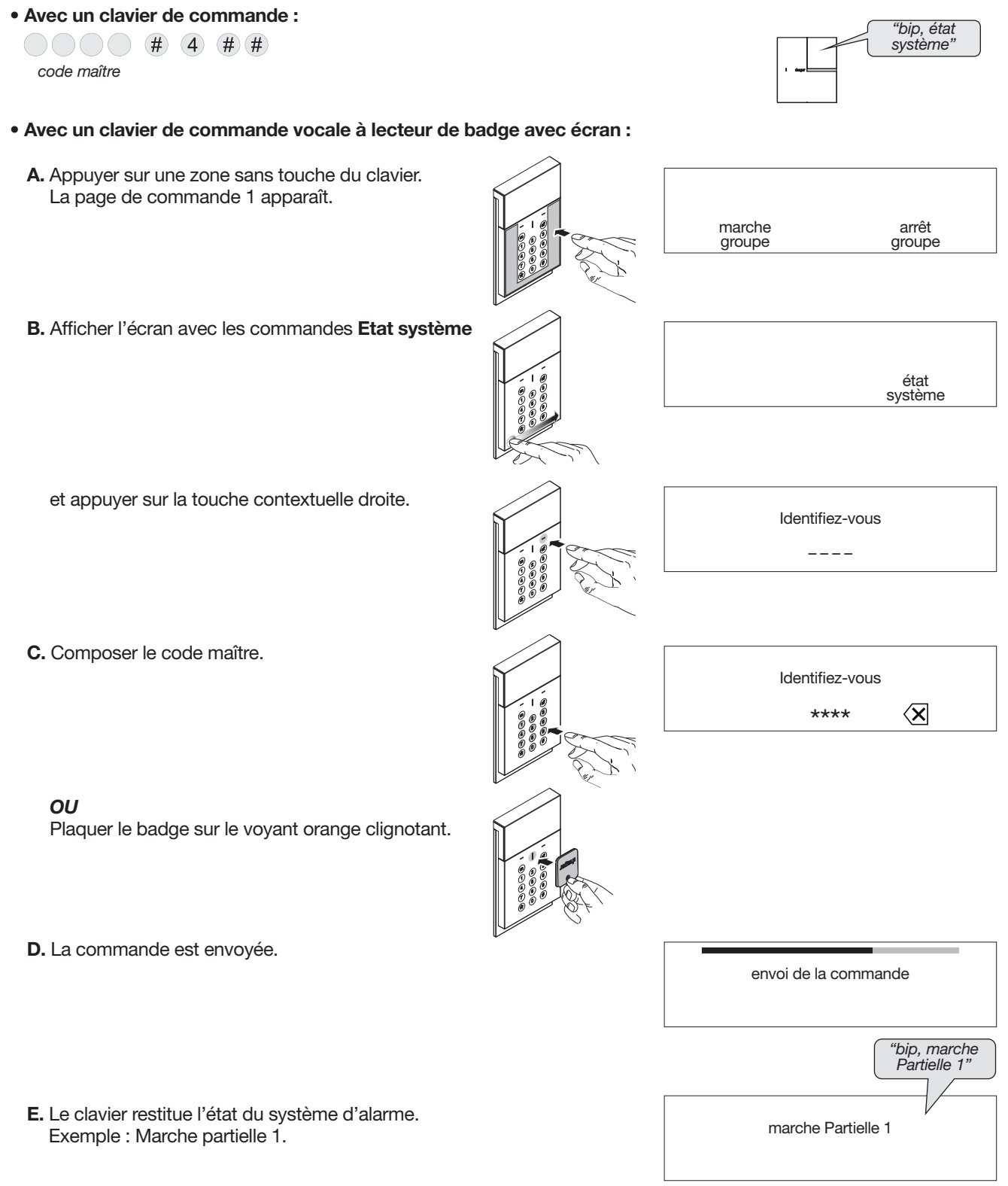

### 10.2. Déclencher une alerte

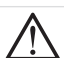

La puissance sonore de la sirène peut occasionner des troubles d'audition, prendre les précautions nécessaires lors des essais de déclenchement.

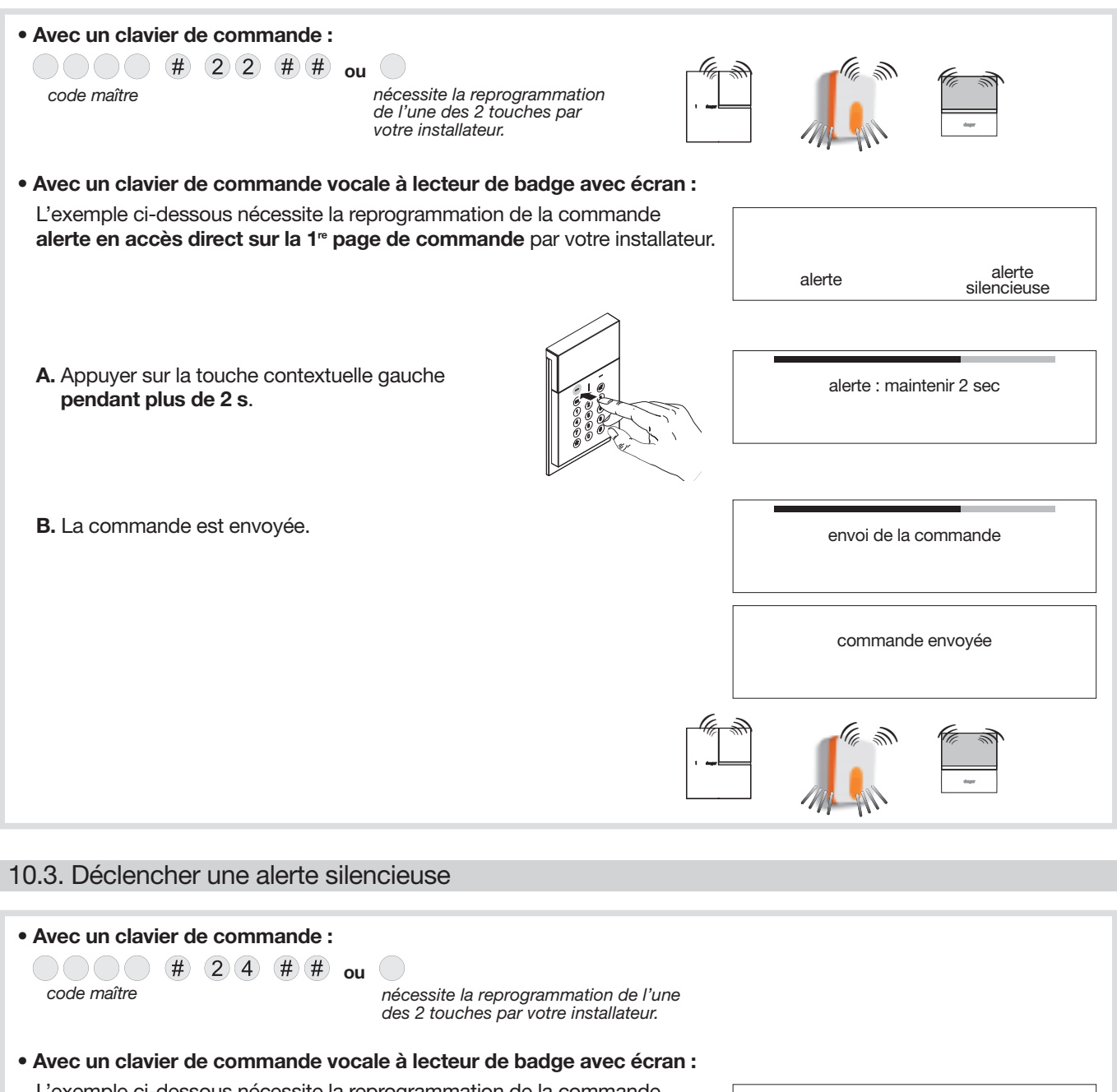

L'exemple ci-dessous nécessite la reprogrammation de la commande alerte silencieuse en accès direct sur la 1re page de commande par votre installateur.

A. Appuyer sur la touche contextuelle droite pendant plus de 2 s.

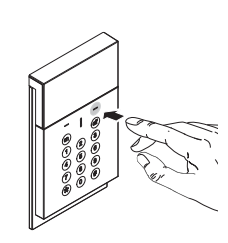

alerte : maintenir 2 sec

alerte alerte silencieuse

B. La commande est envoyée.

envoi de la commande

commande envoyée

### 11.1. Principe d'utilisation

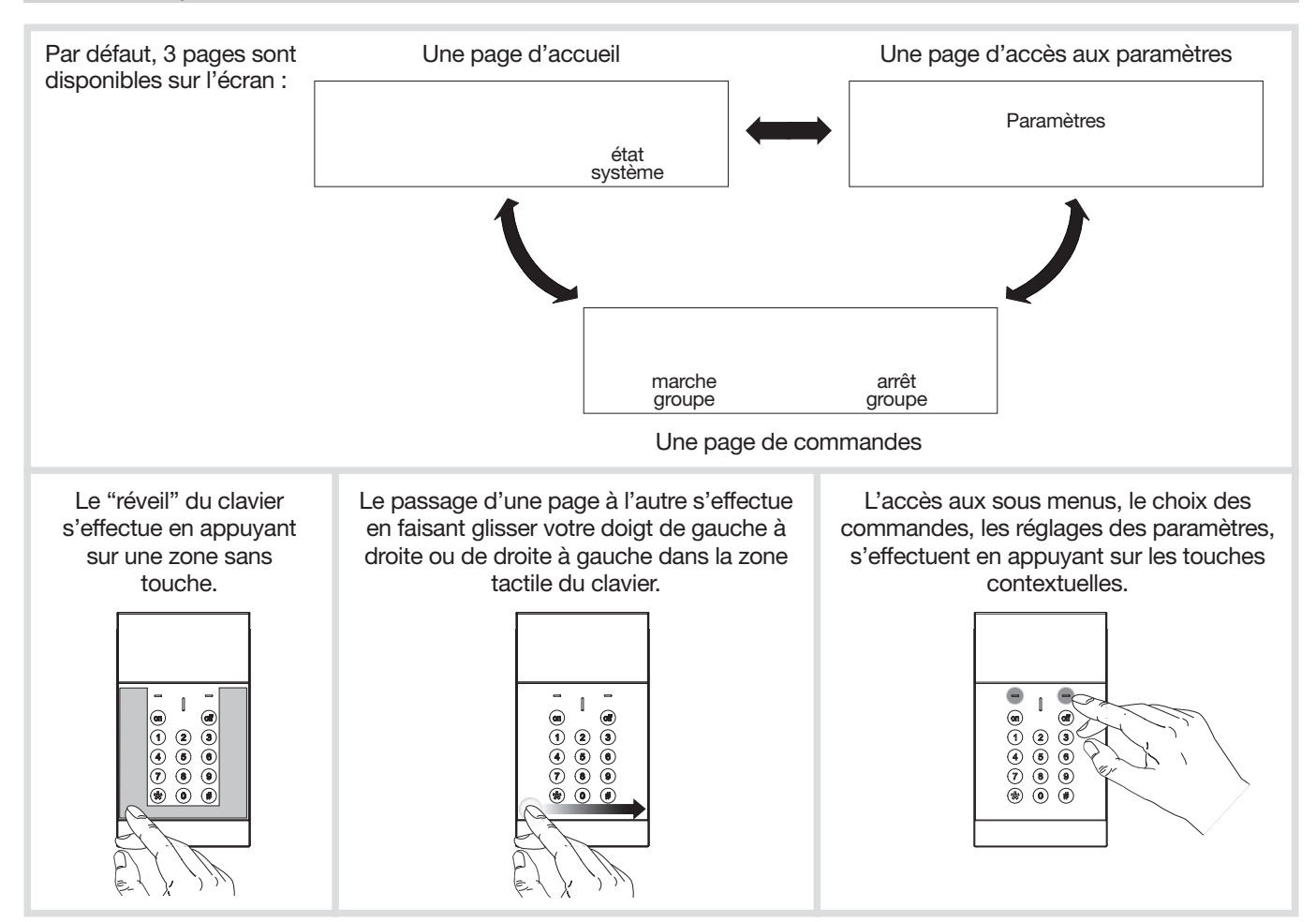

Pour utiliser le clavier plusieurs méthodes sont possibles :

### • 1re méthode

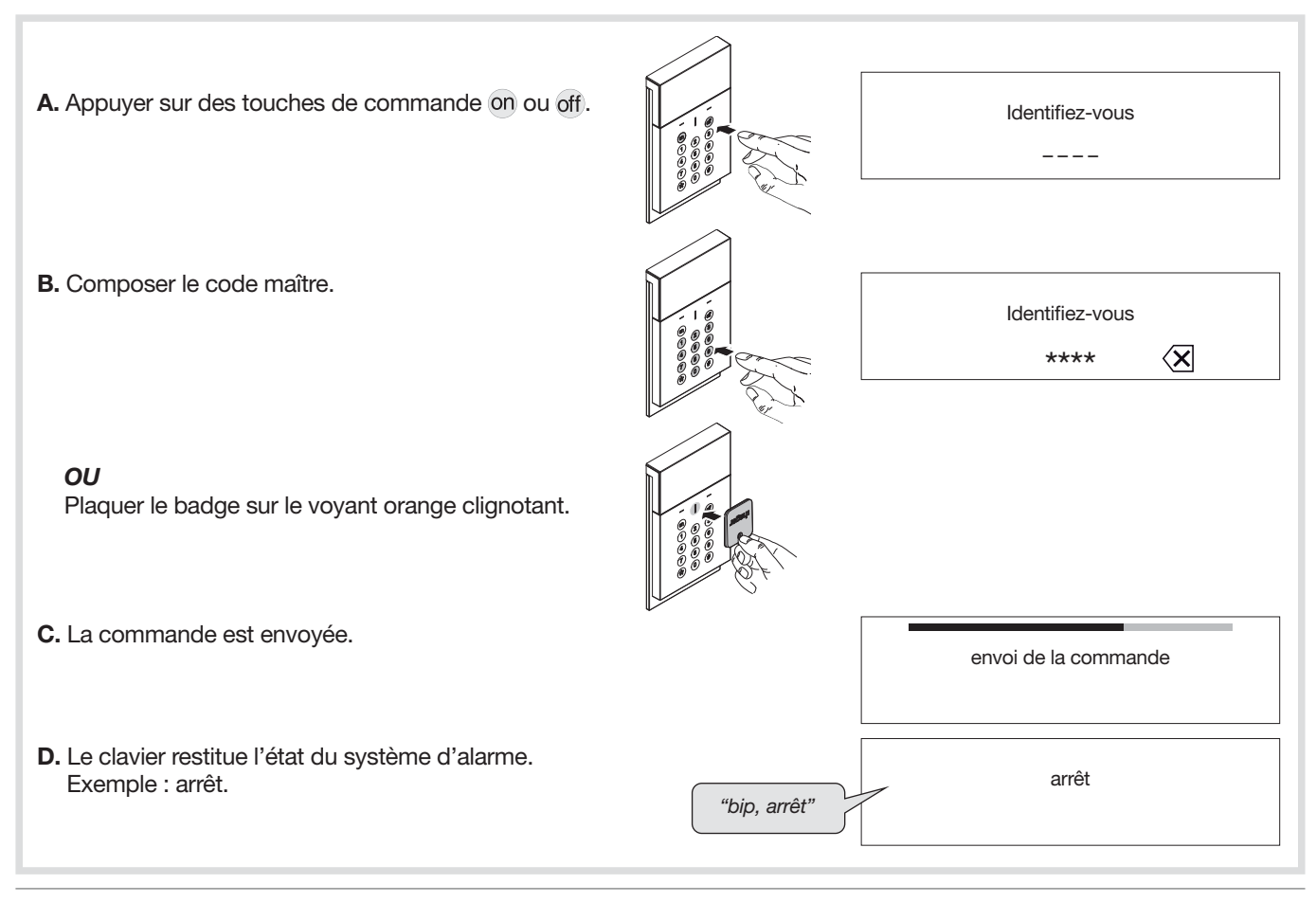

#### • 2<sup>e</sup> méthode

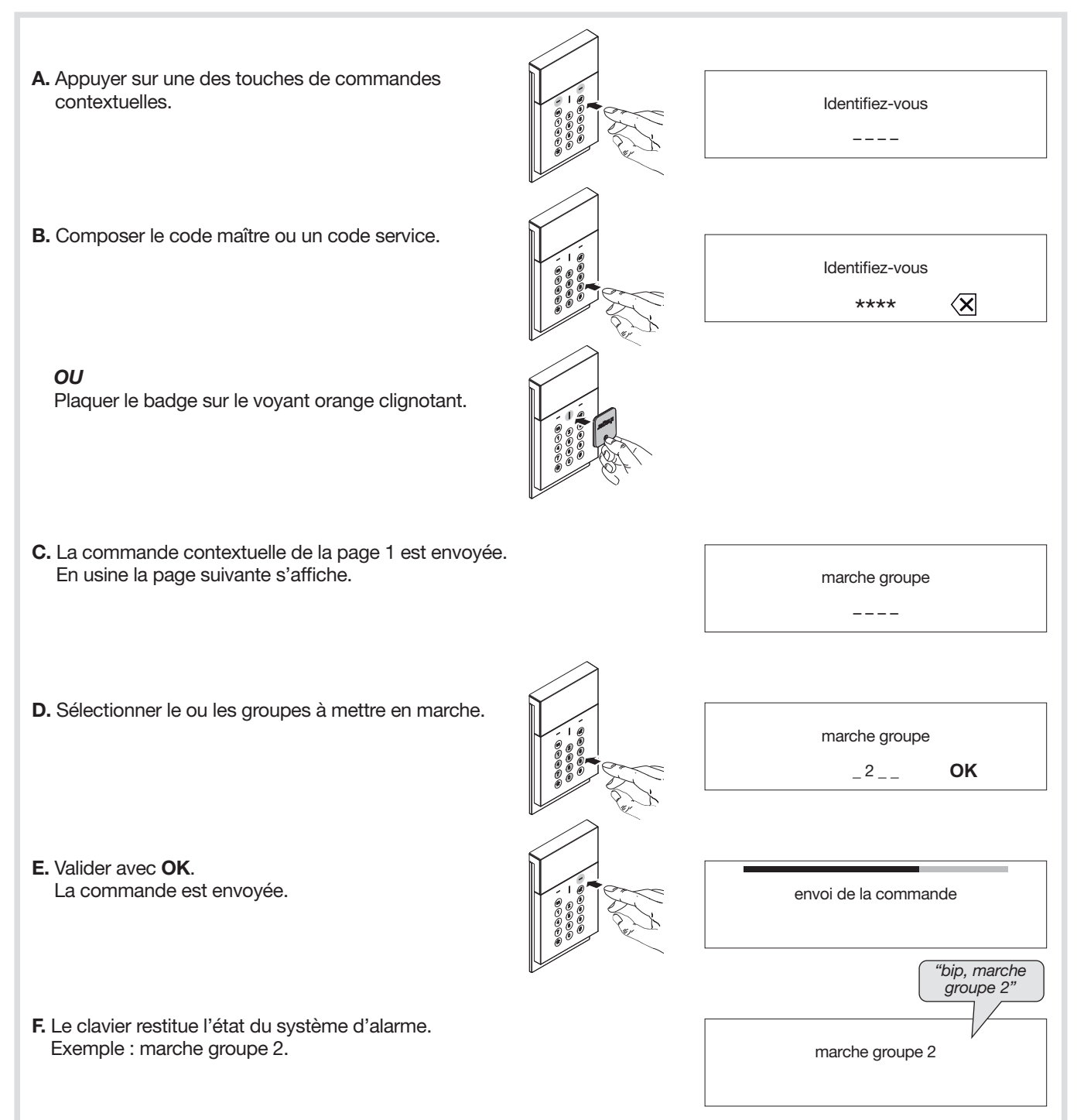

#### • 3<sup>e</sup> méthode

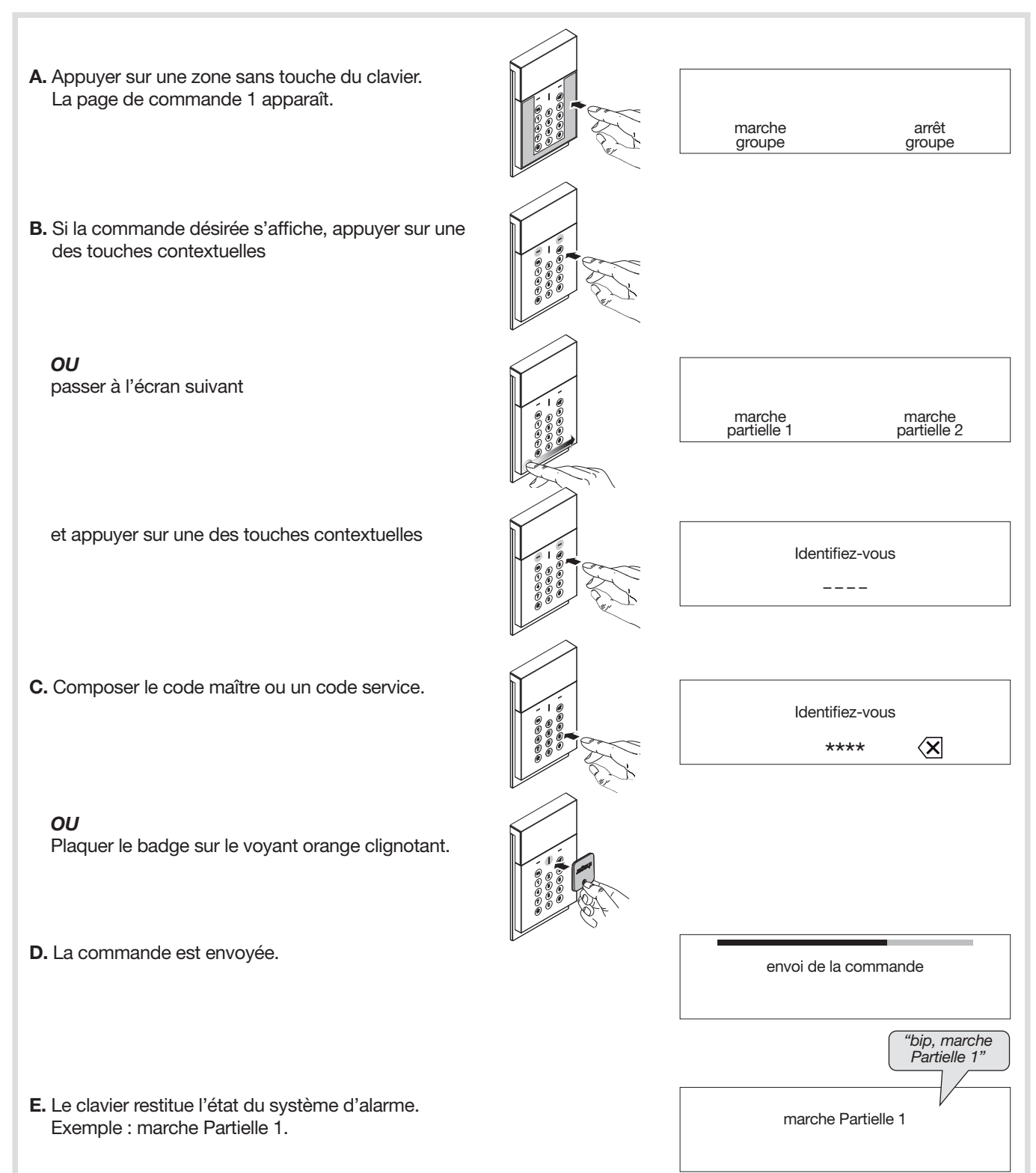

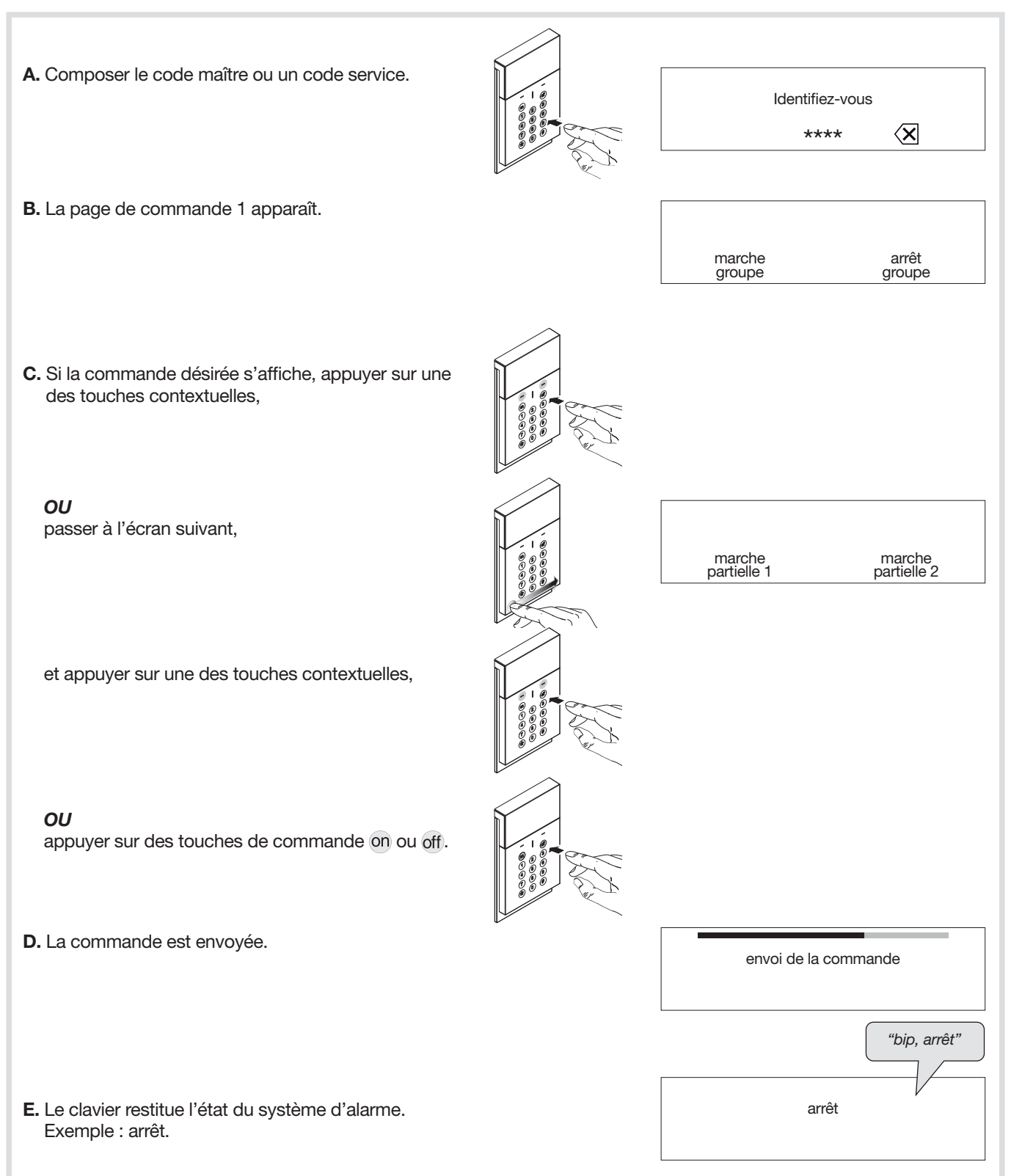

### 11.2. Paramétrage

Les paramètres du clavier sont programmés en usine. Ils peuvent être modifiés en suivant les programmations décrites dans les chapitres suivants.

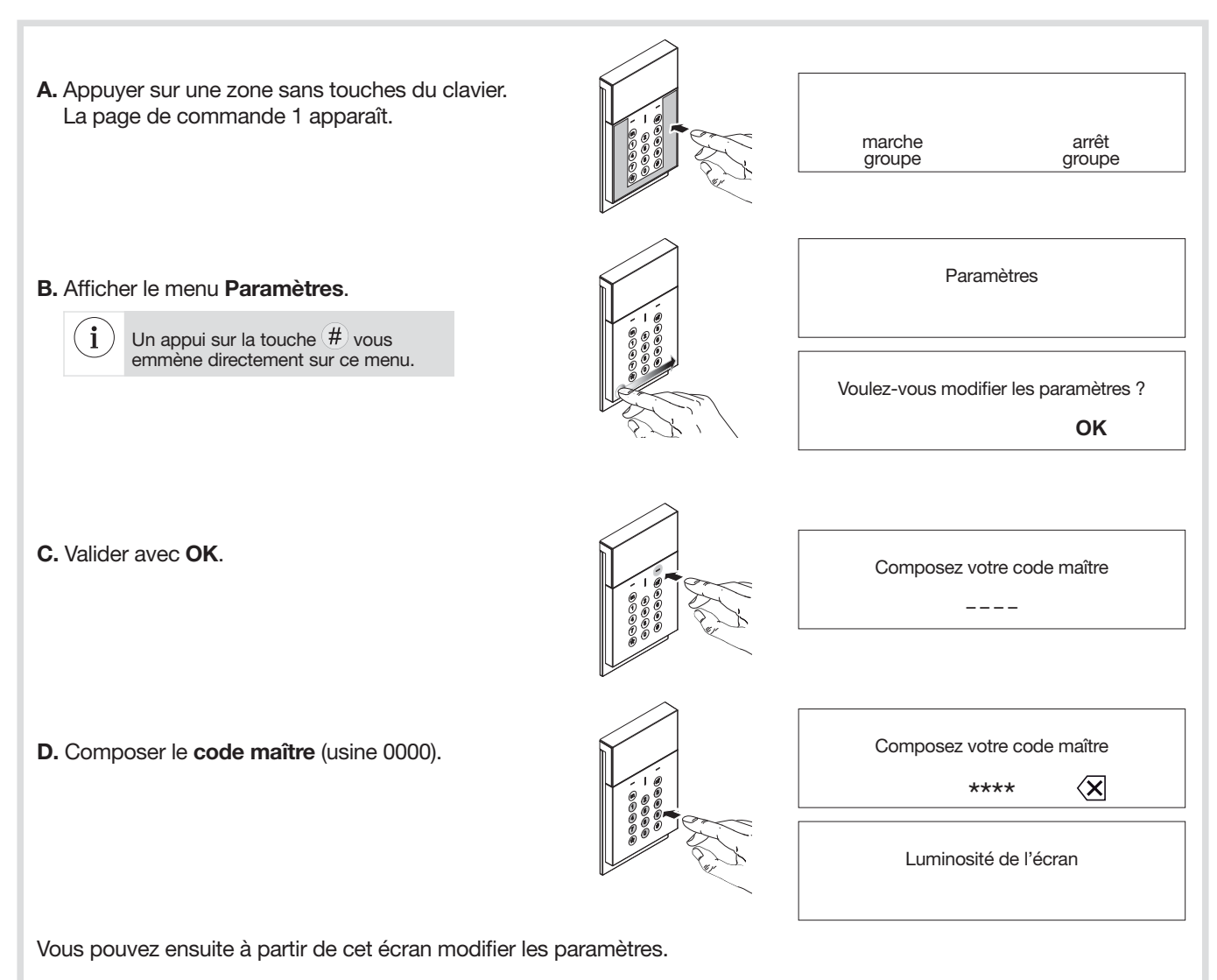

### 11.2.1. Réglage de la luminosité

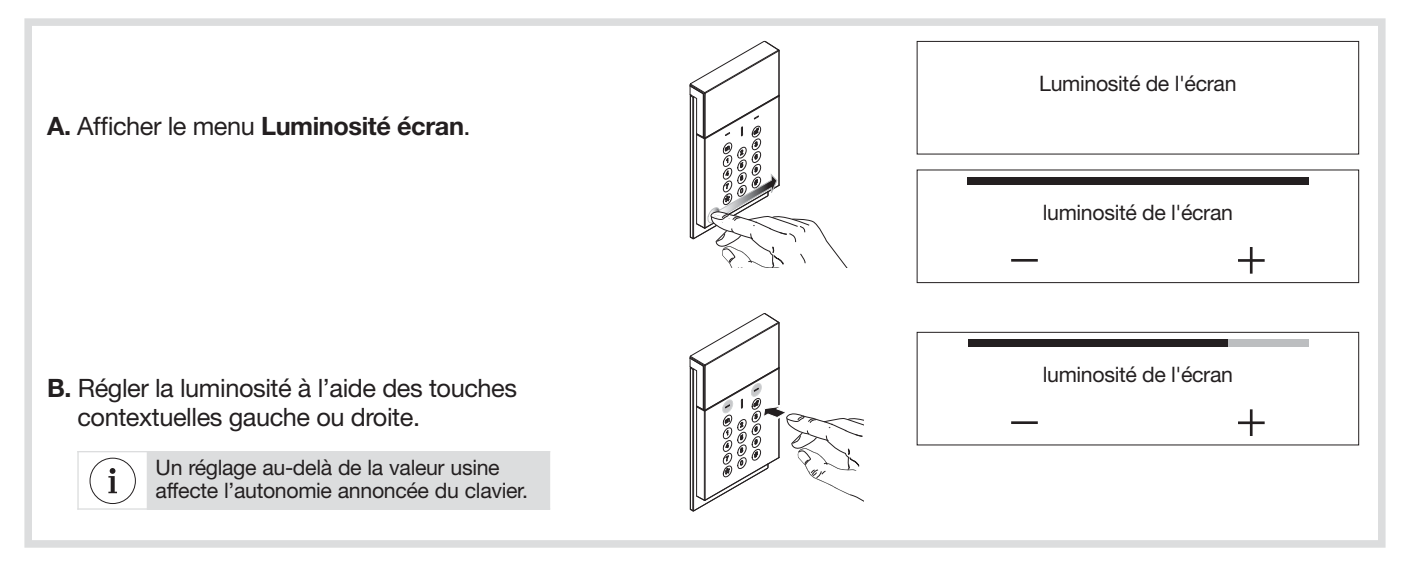

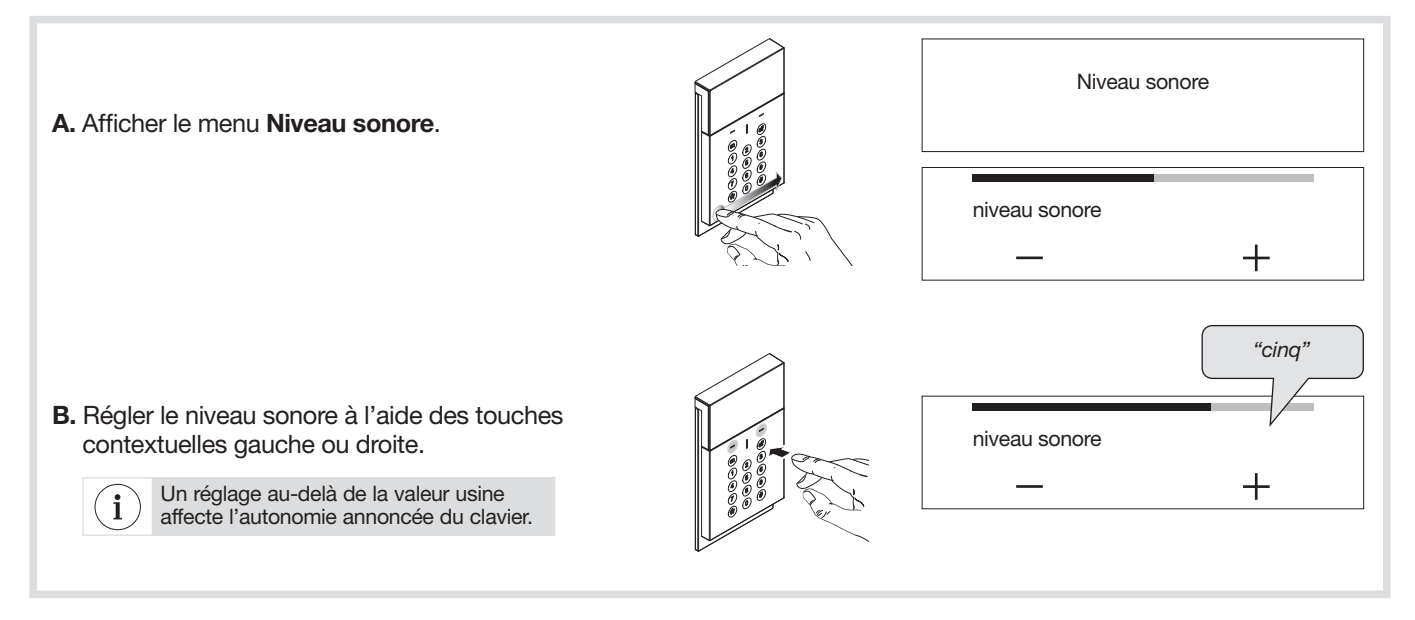

### 11.2.3. Gestion des codes de service

Les codes services sont destinés à des utilisateurs occasionnels (personnel de service, employés, etc.). Ils permettent une utilisation réduite et temporaire du clavier :

• des restrictions d'accès à certaines commandes ou à certains groupes sont programmables pour chaque code service, • chaque code service peut être autorisé ou interdit à tout moment.

Le clavier vocal possède jusqu'à 32 codes service (selon le nombre de badges).

Si vous vous trompez dans la séquence de programmation, vous pouvez revenir au début du menu en faisant glisser votre doigt de i gauche à droite ou de droite à gauche dans la zone tactile du clavier.

### • Créer un code de service

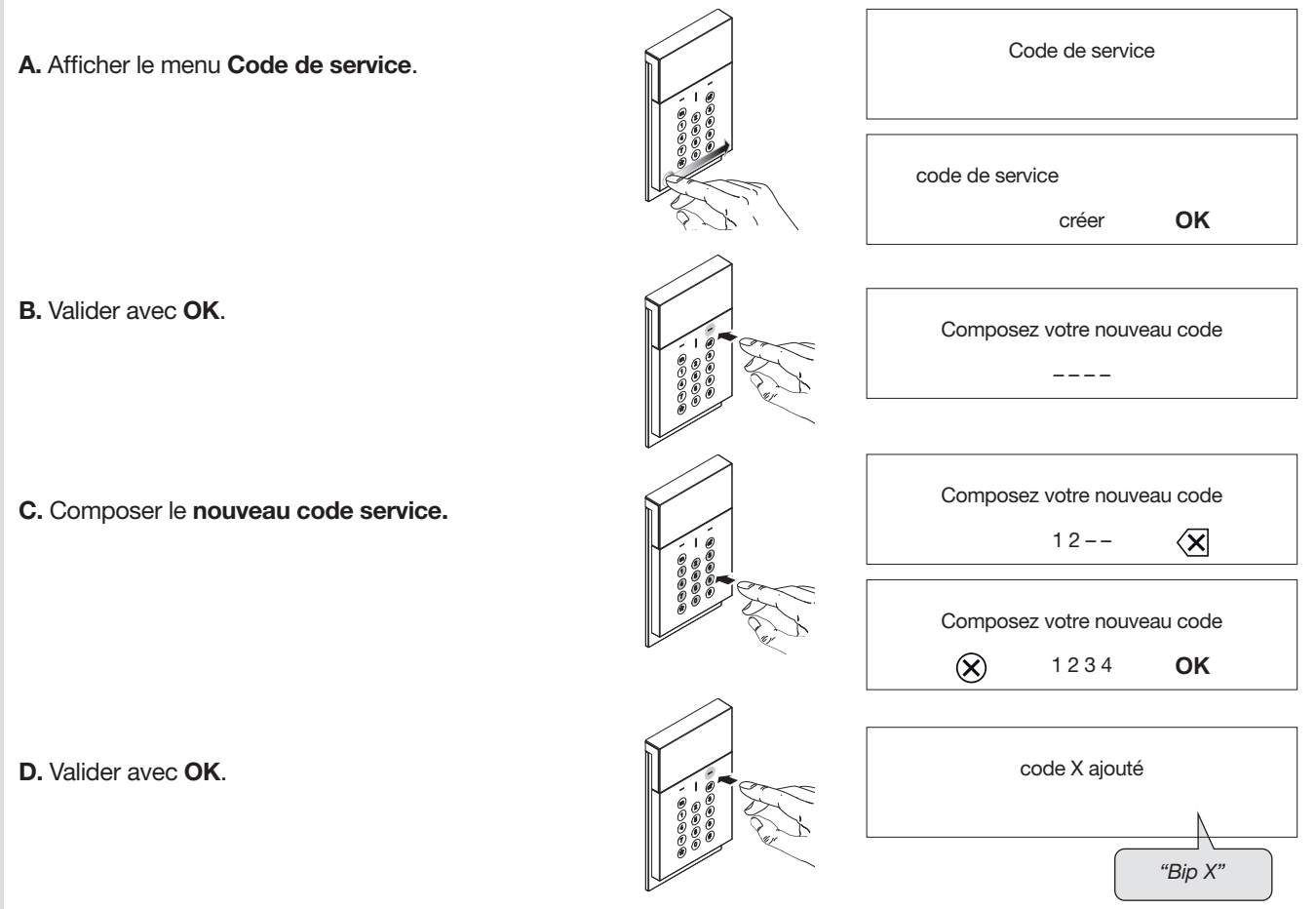

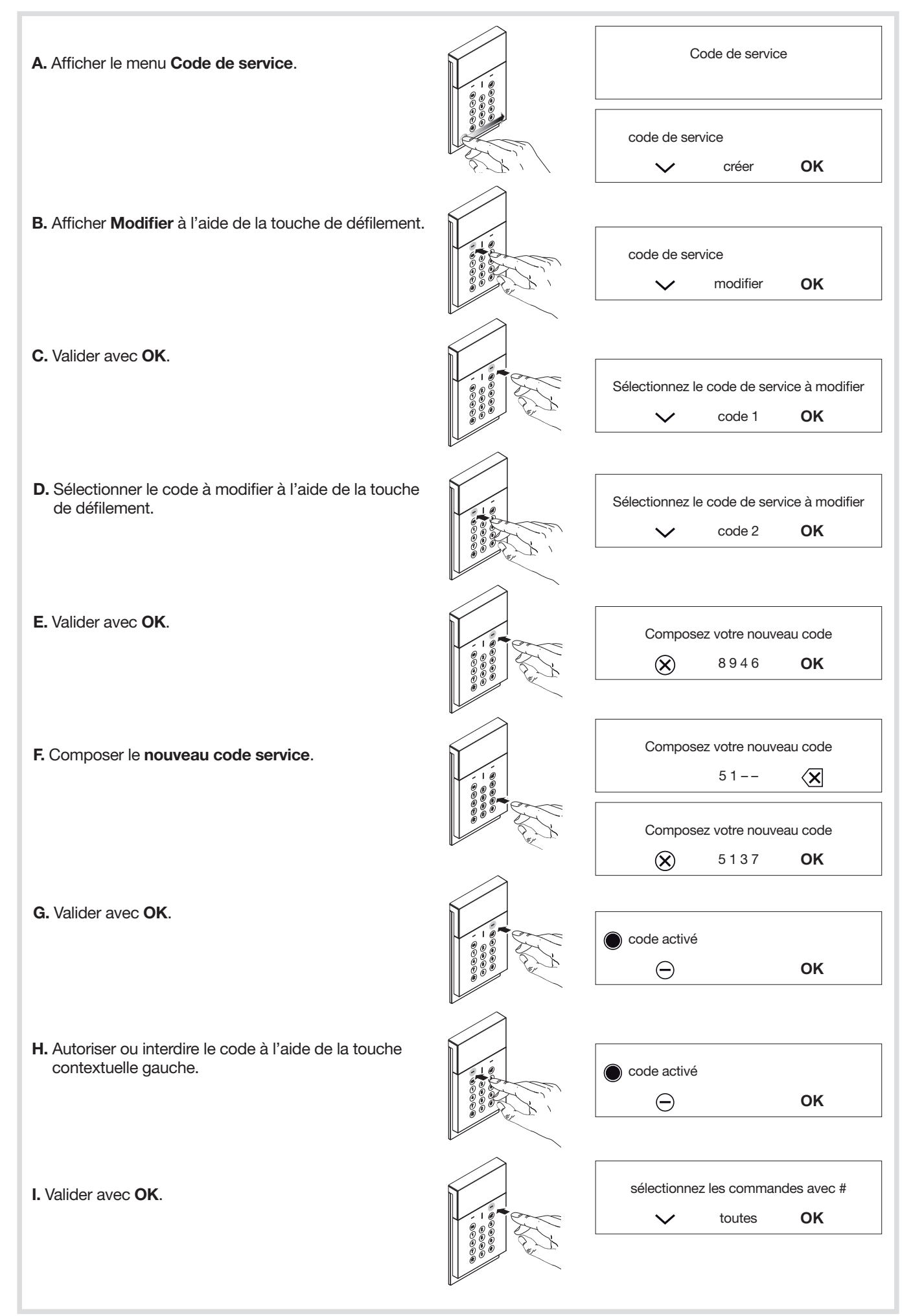

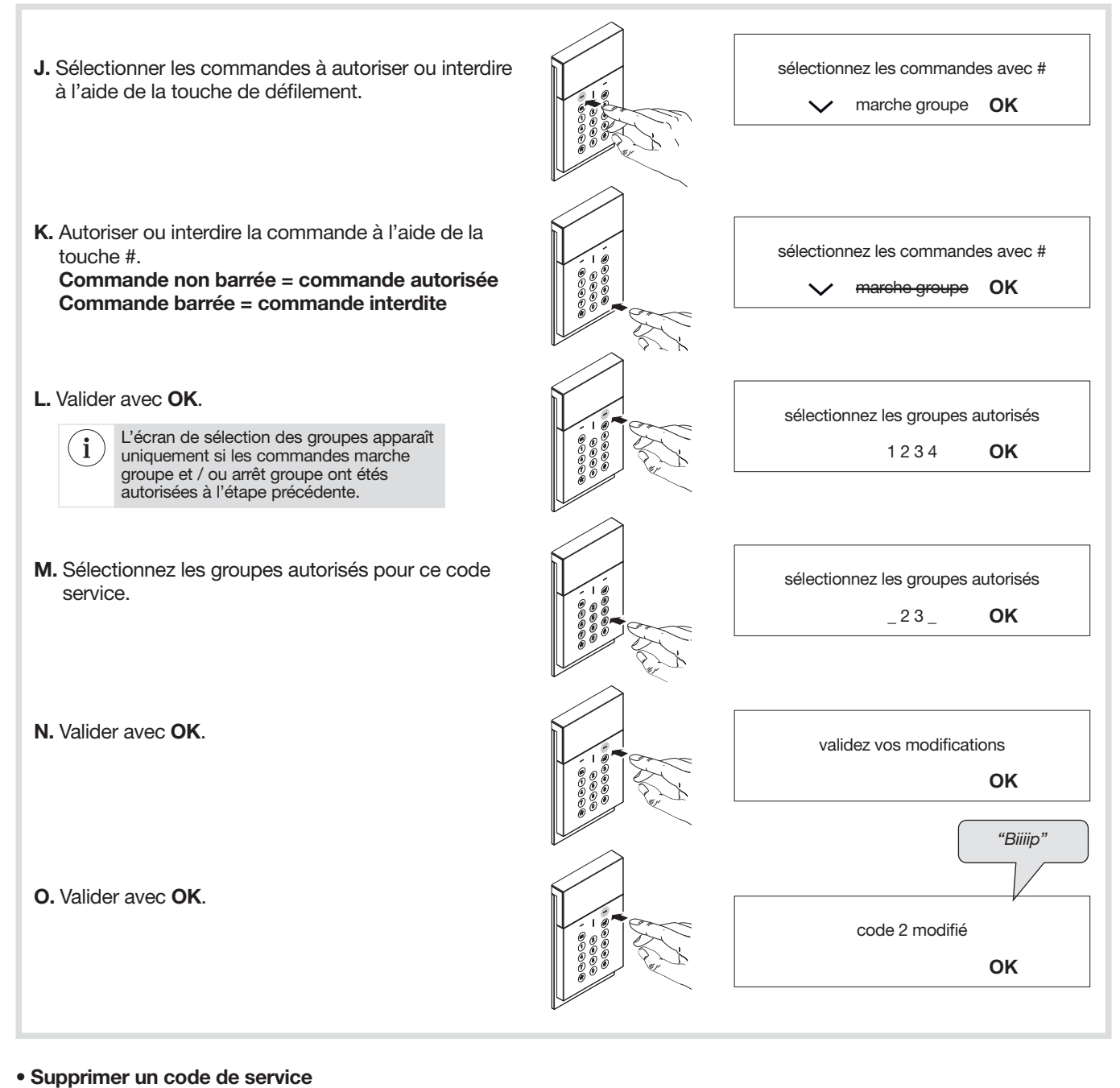

Code de service A. Afficher le menu Code de service. code de service créer **OK**  $\checkmark$ B. Afficher Supprimer à l'aide de la touche de code de service défilement. supprimer **OK** ╰ C. Valider avec OK. sélectionnez le code de service à effacer code 1 **OK**  $\overline{\phantom{a}}$ 

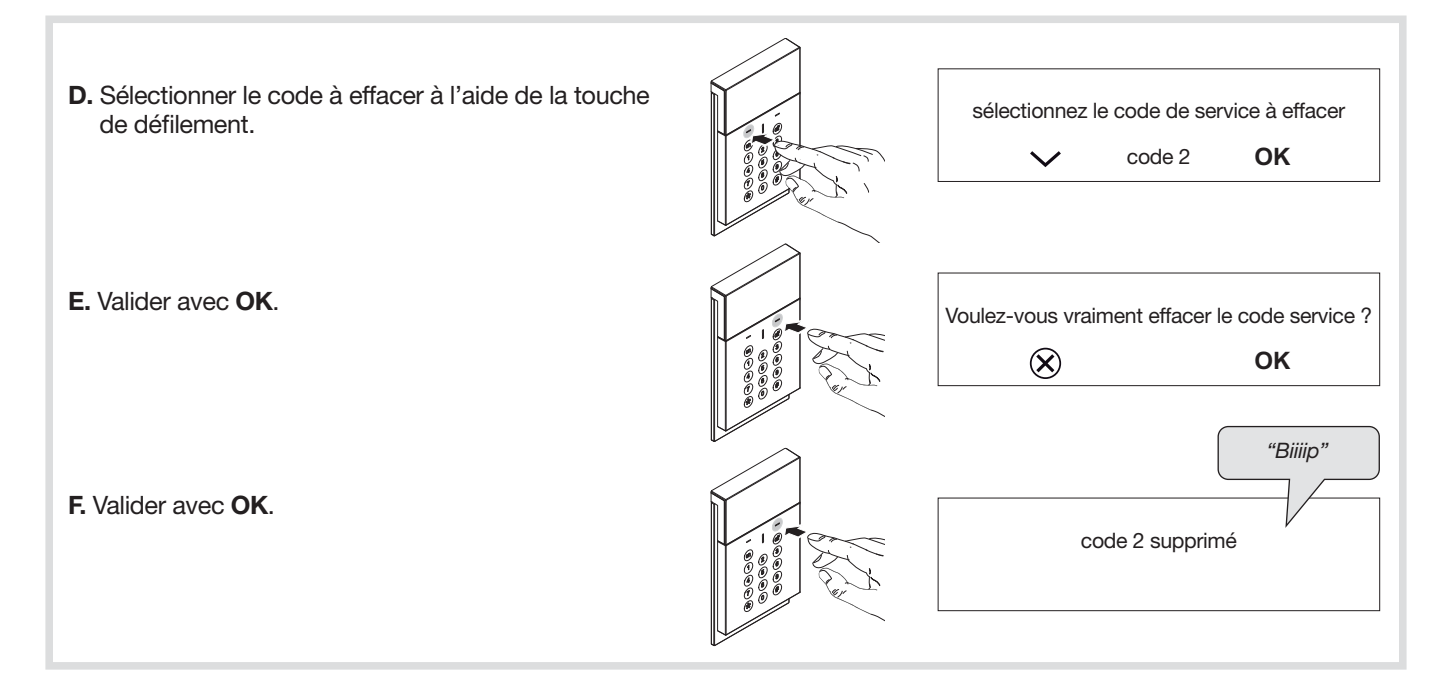

### 11.2.4. Gestion des badges

Les badges permettent à l'utilisateur de s'affranchir de la composition du code maître ou des codes services pour l'envoi de commandes.

Des restrictions d'accès à certaines commandes ou à certains groupes sont programmables pour chaque badge. Chaque badge peut être autorisé ou interdit à tout moment.

Le clavier vocal peut être équipé de 32 badges maximum (selon le nombre de codes service).

• Les numéros de badges sont automatiquement attribués par le clavier par ordre croissant. • La suppression d'un badge libère un numéro qui sera automatiquement attribué lors d'un nouvel enregistrement de badge.

Si vous vous trompez dans la séquence de programmation, vous pouvez revenir au début du menu en faisant glisser votre doigt de gauche à droite ou de droite à gauche dans la zone tactile du clavier.

#### • Enregistrer un badge

i

Les badges permettent à l'utilisateur de s'affranchir de la composition du code maître pour l'envoi de Commandes. Le clavier vocal peut être équipé de 32 badges maximum. Les numéros de badges sont automatiquement attribués par le clavier par ordre croissant.

Pour que le badge puisse être identifié par le clavier, celui-ci doit être enregistré. La procédure d'enregistrement décrite cidessous doit donc être répétée pour chaque badge. Si l'installation comporte plusieurs claviers et qu'un badge doit fonctionner avec chacun d'entre eux, la procédure d'enregistrement du badge doit être répétée pour chaque clavier.

La procédure d'enregistrement du badge peut être réalisée clavier en mode installation ou utilisation.

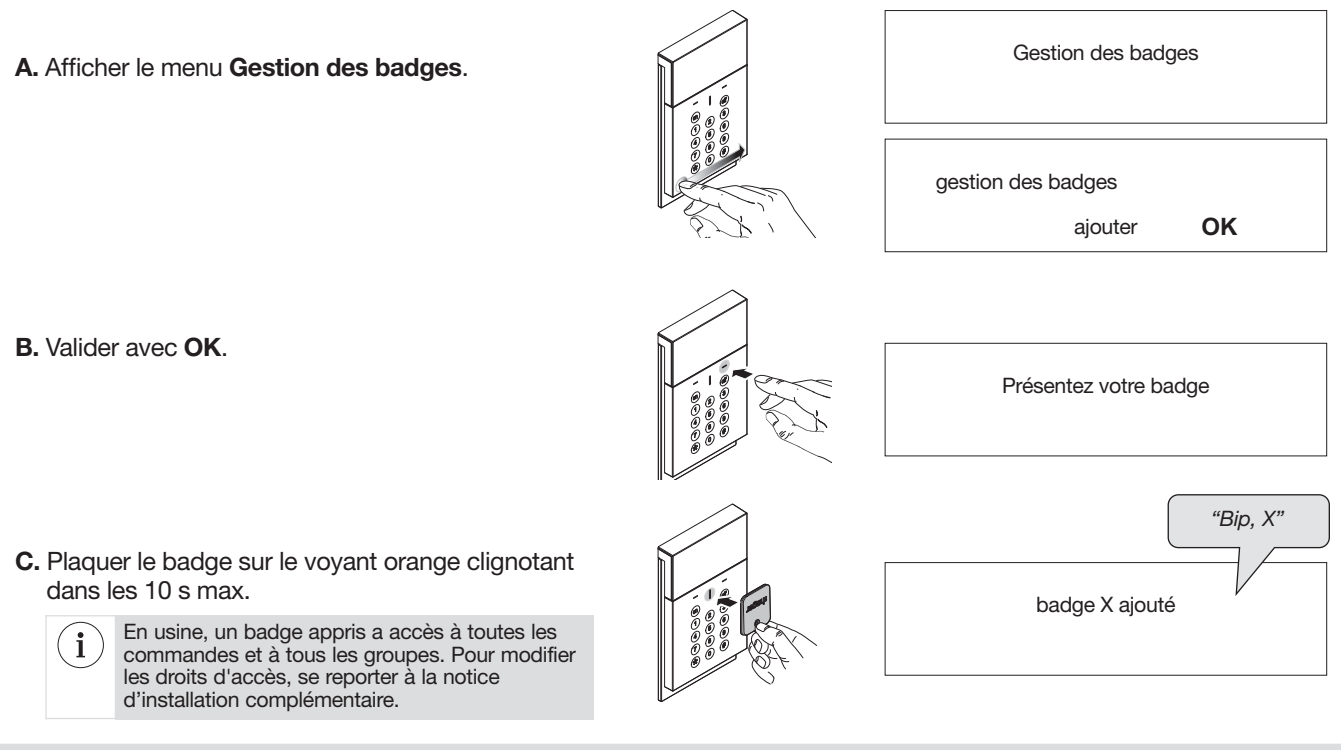

#### • Identifier un badge

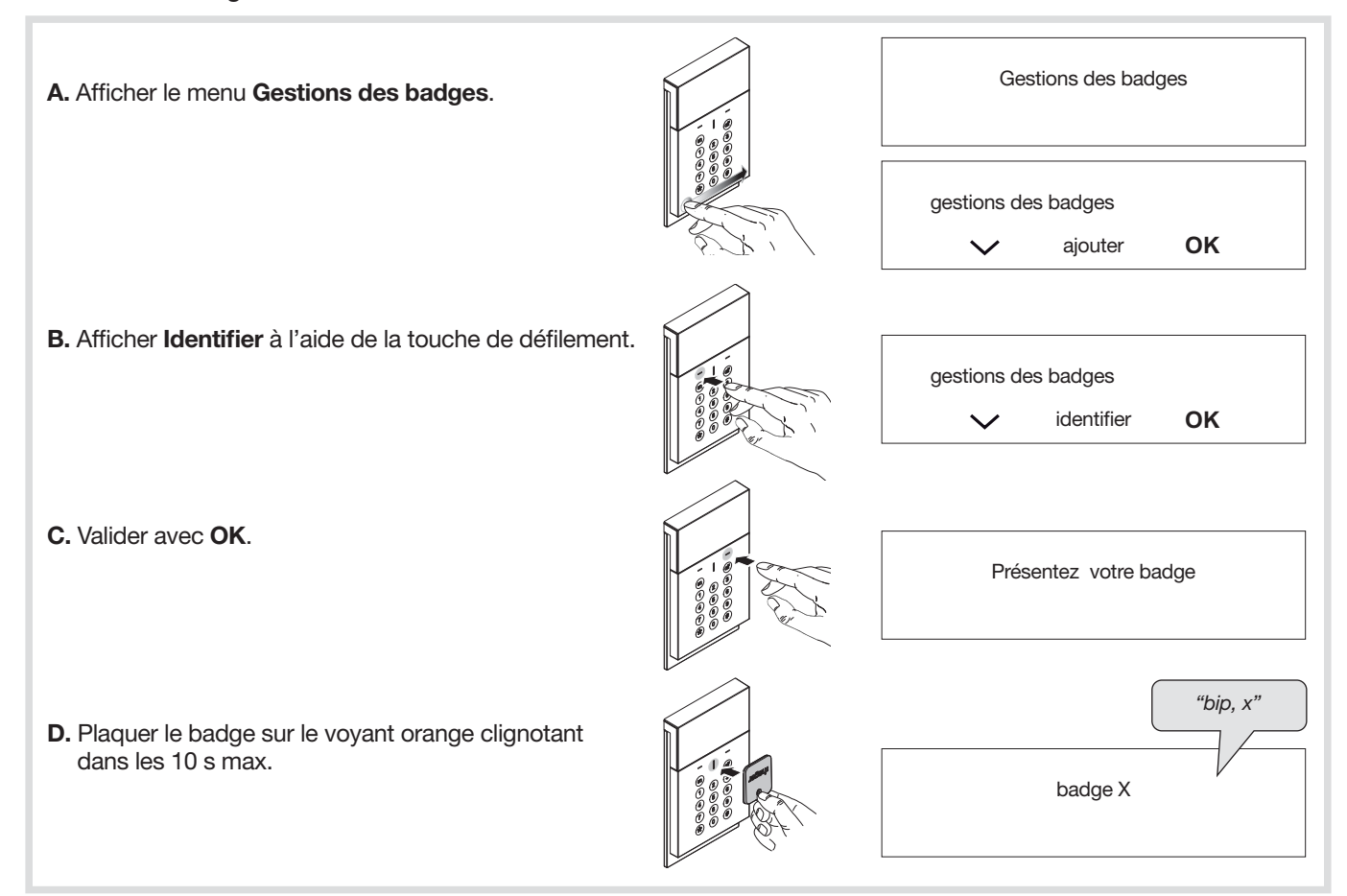

### • Modifier un badge

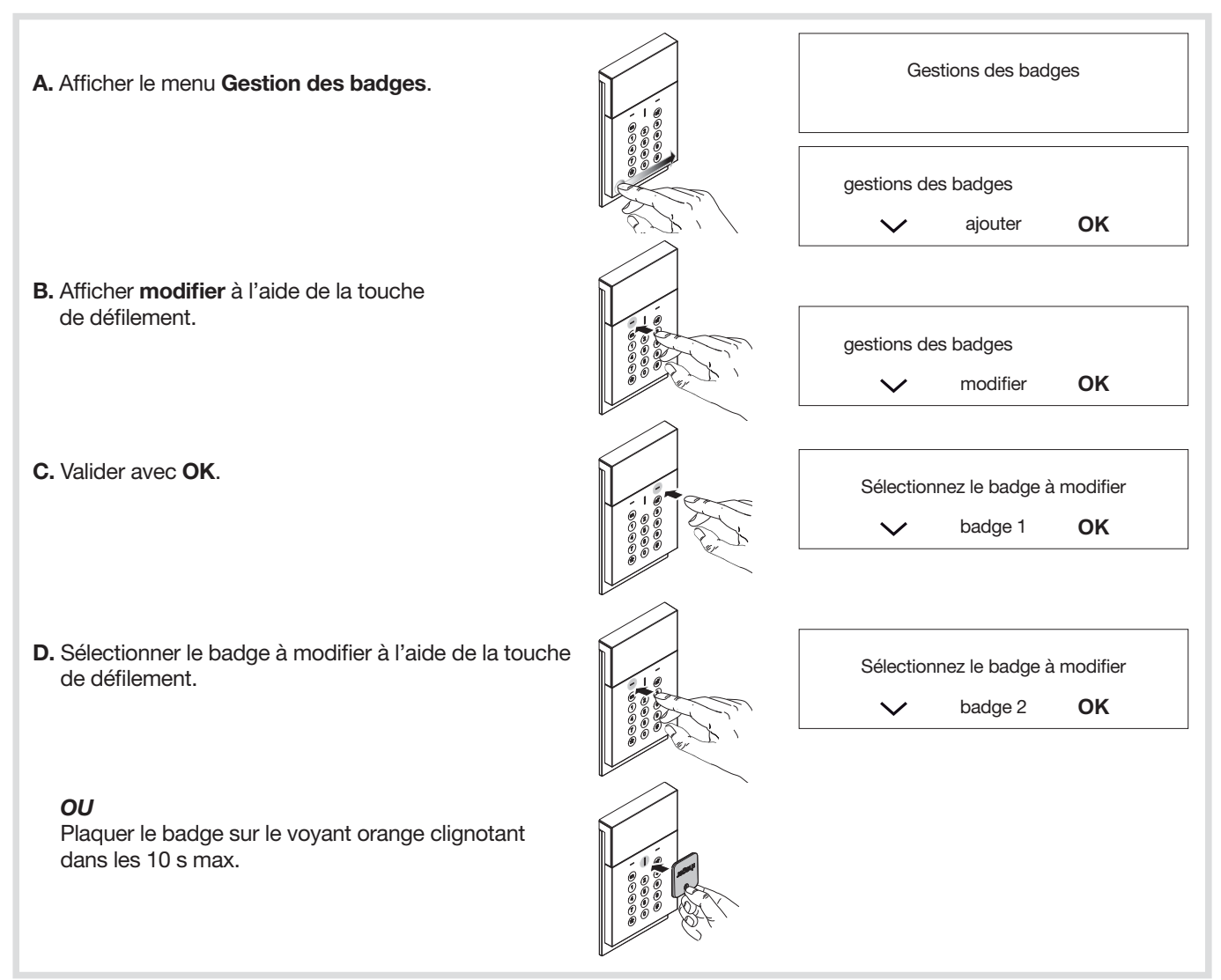

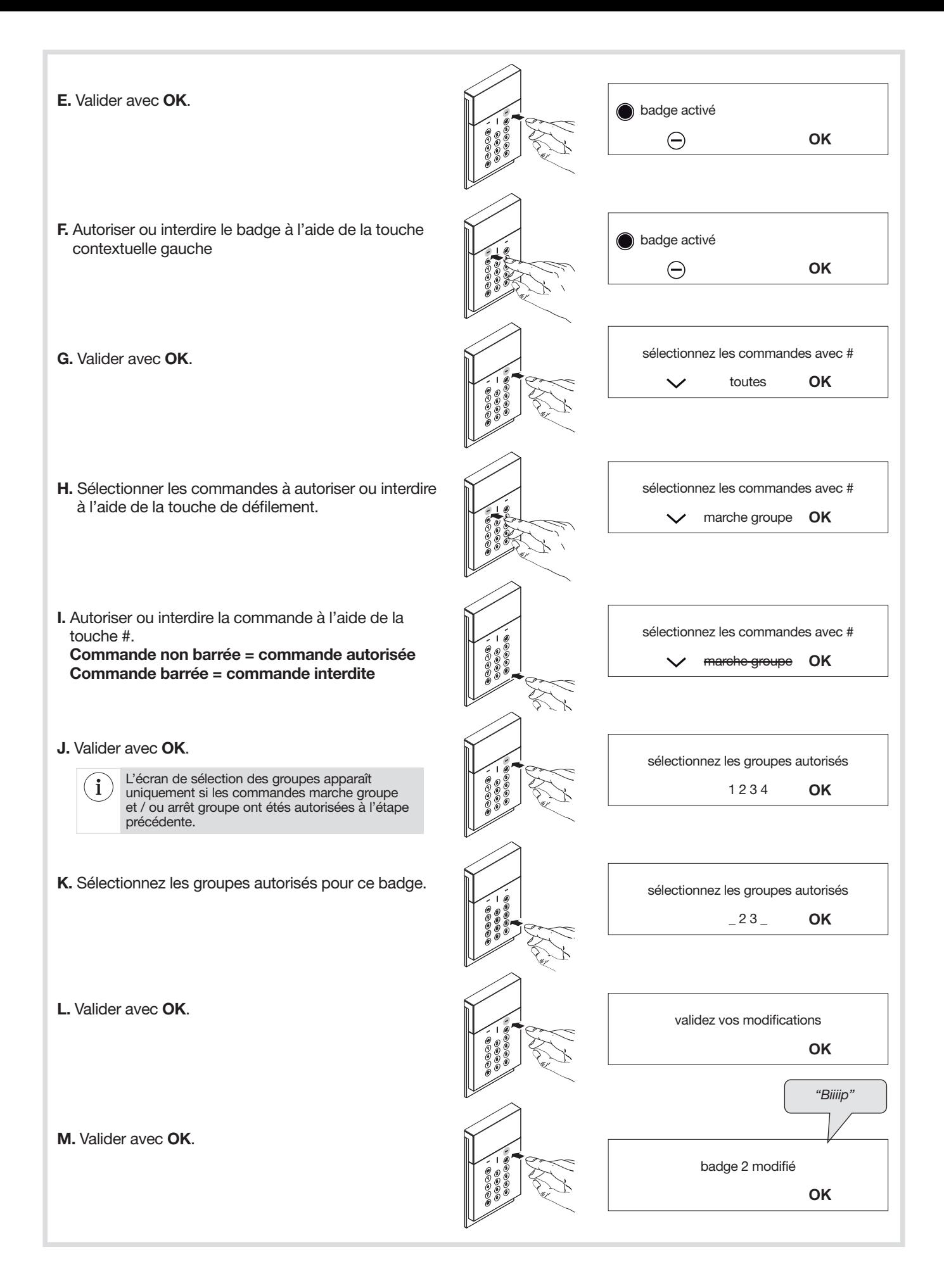

#### • Supprimer un badge

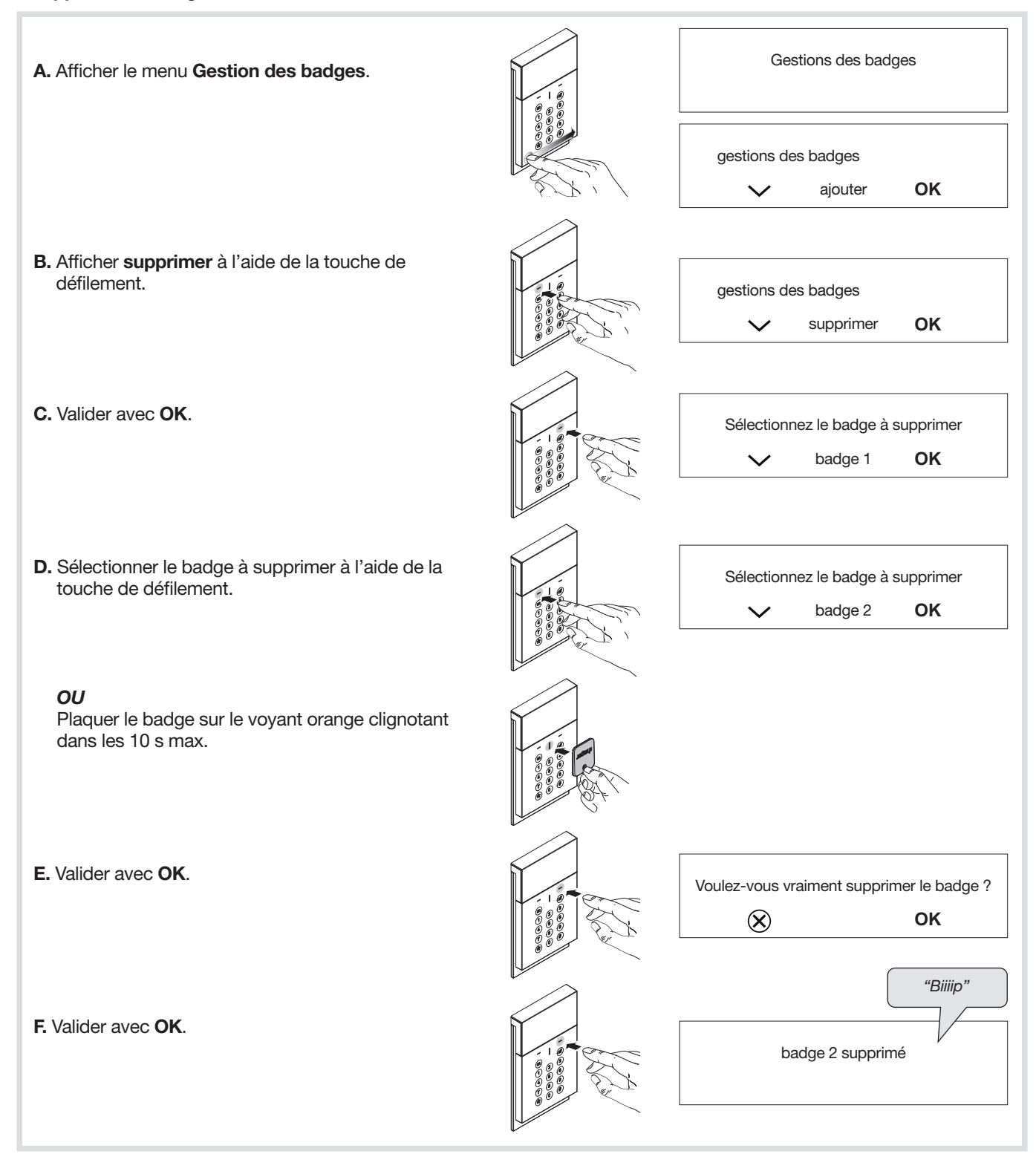

### 11.2.5. Gestion du rétroéclairage des touches

Les touches du clavier sont rétroéclairées pendant 7 s lors de l'utilisation et pendant 20 s en cas de paramétrage, uniquement si le niveau de luminosité est bas, et suite à un appui touche. La période de rétroéclairage est relancée sur le dernier appui touche.

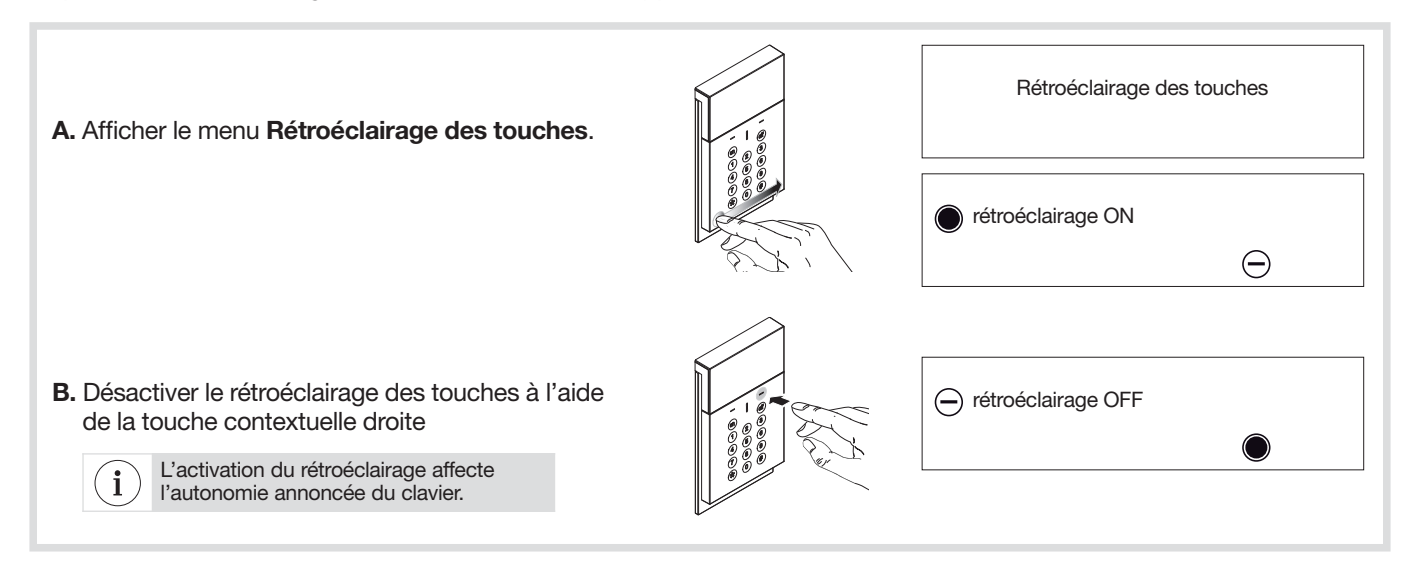

### 11.2.6. Gestion de la lame de lumière

La partie basse du clavier peut être rétroéclairée pendant 12 s, uniquement si le niveau de luminosité est bas, et suite à l'envoi d'une commande.

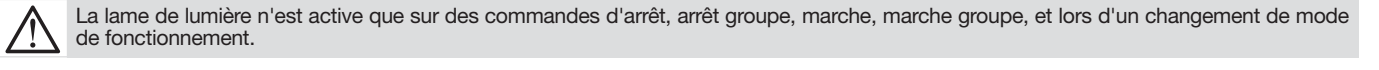

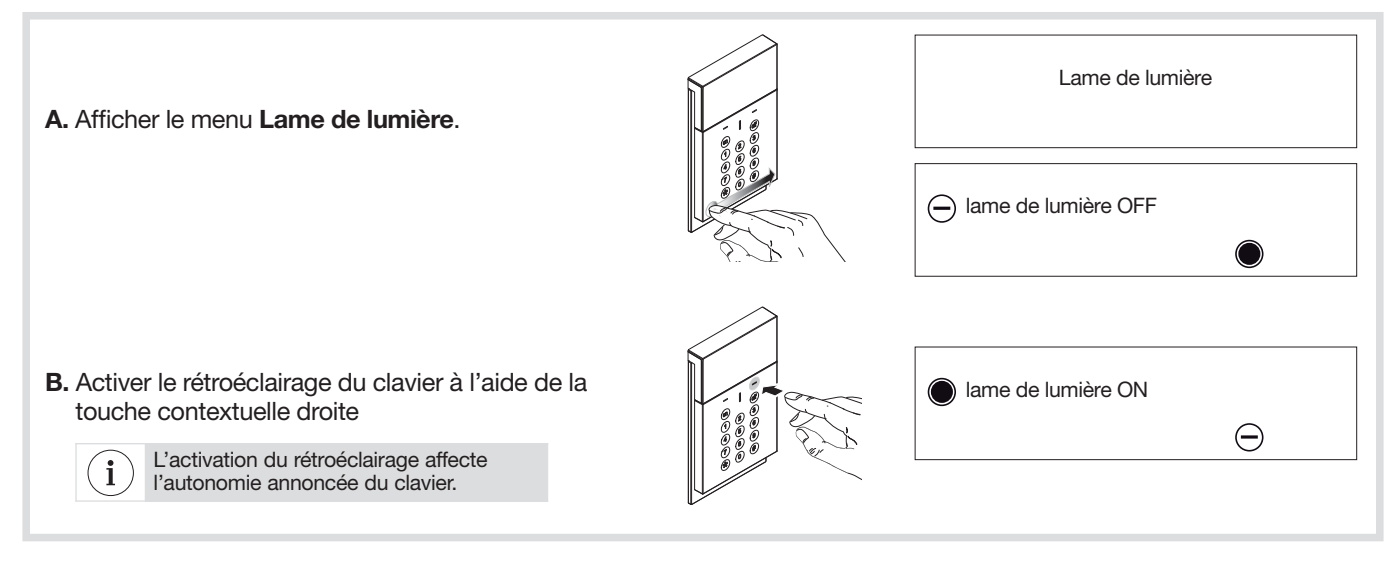

### 11.2.7. Réglage de la langue

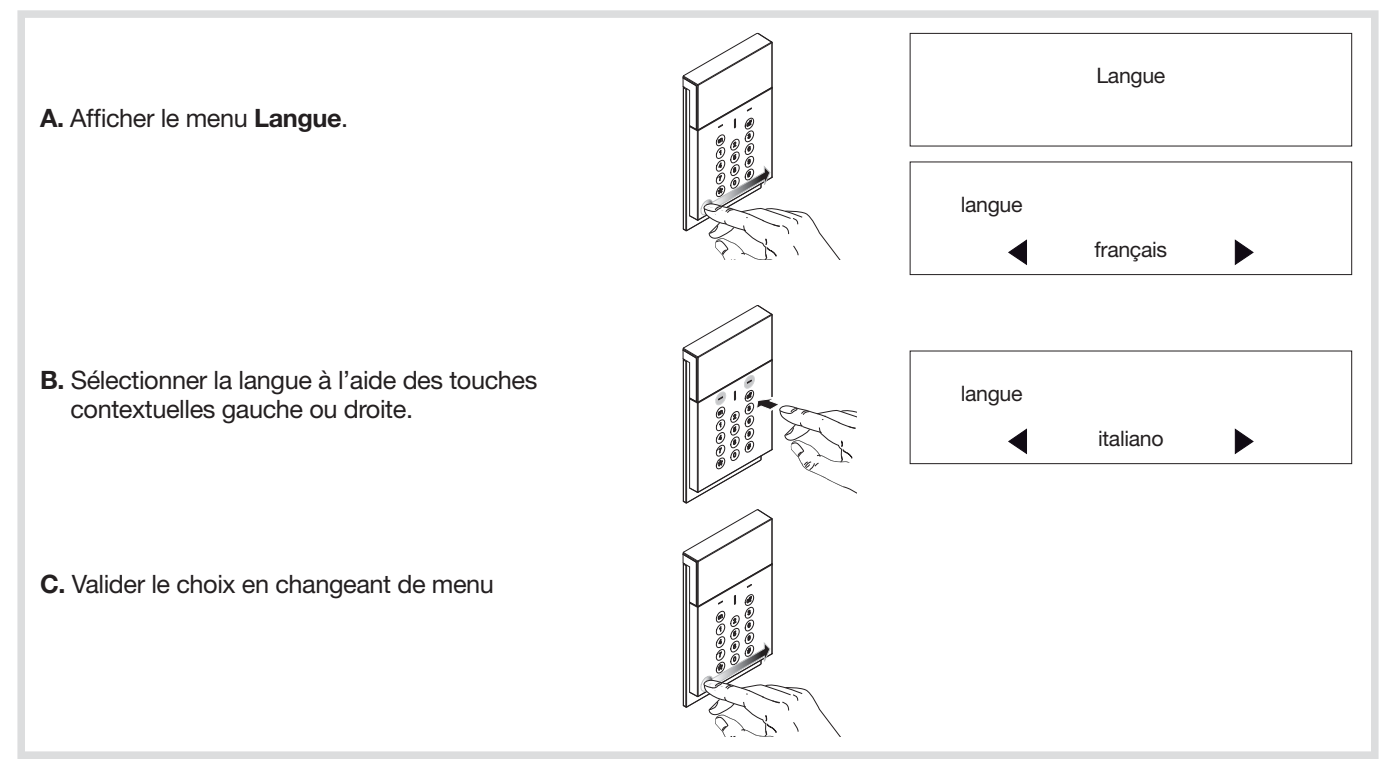

### 11.2.8. Modification du code maître

Le code maître est destiné à l'utilisateur principal et permet : • l'utilisation complète du clavier (toutes les commandes),

• l'accès au mode ESSAI et au mode UTILISATION.

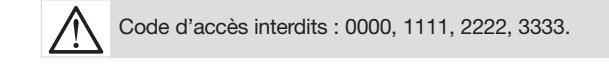

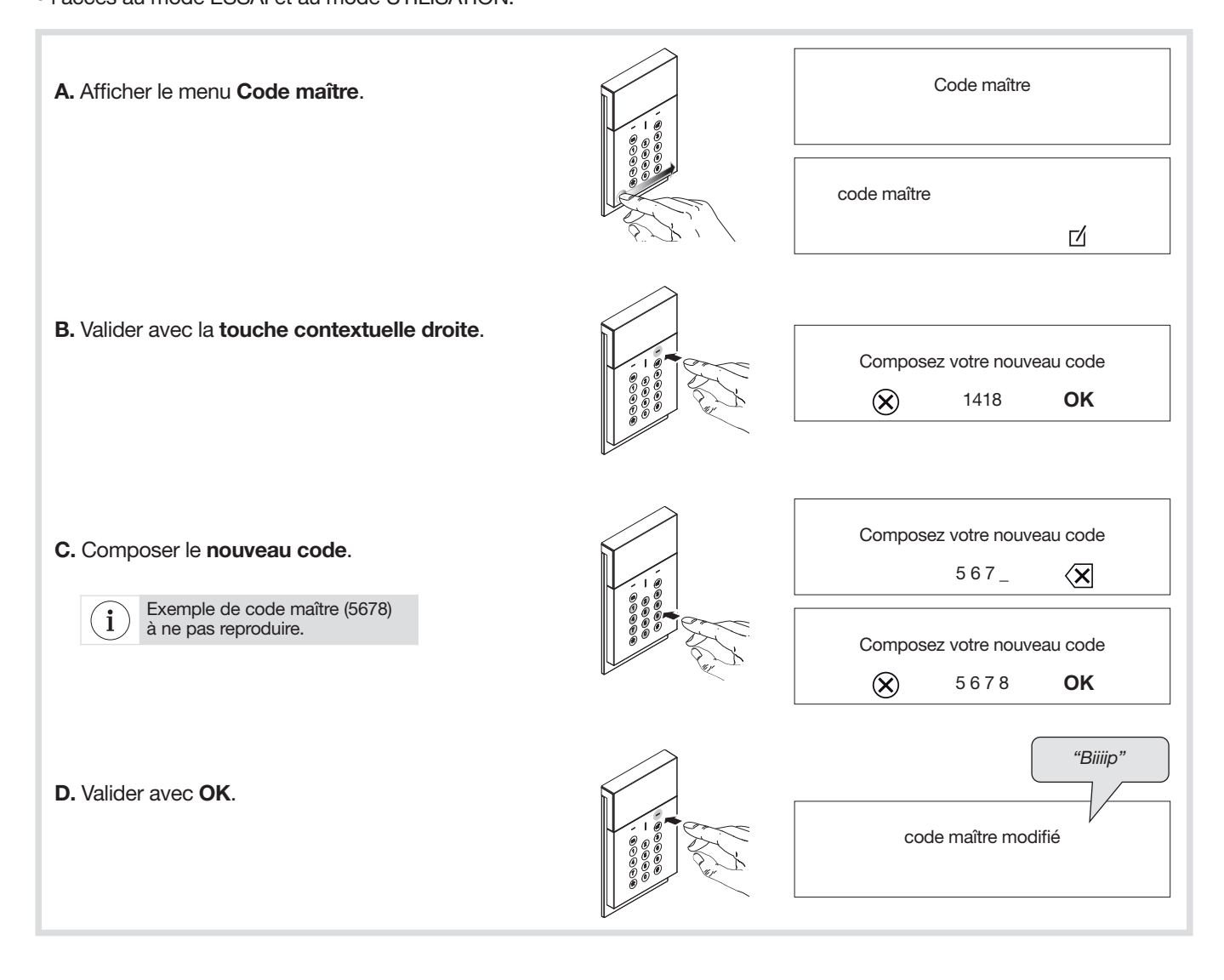

### 11.2.9. Changement de mode du clavier

Ce menu permet de passer le clavier en mode essai.

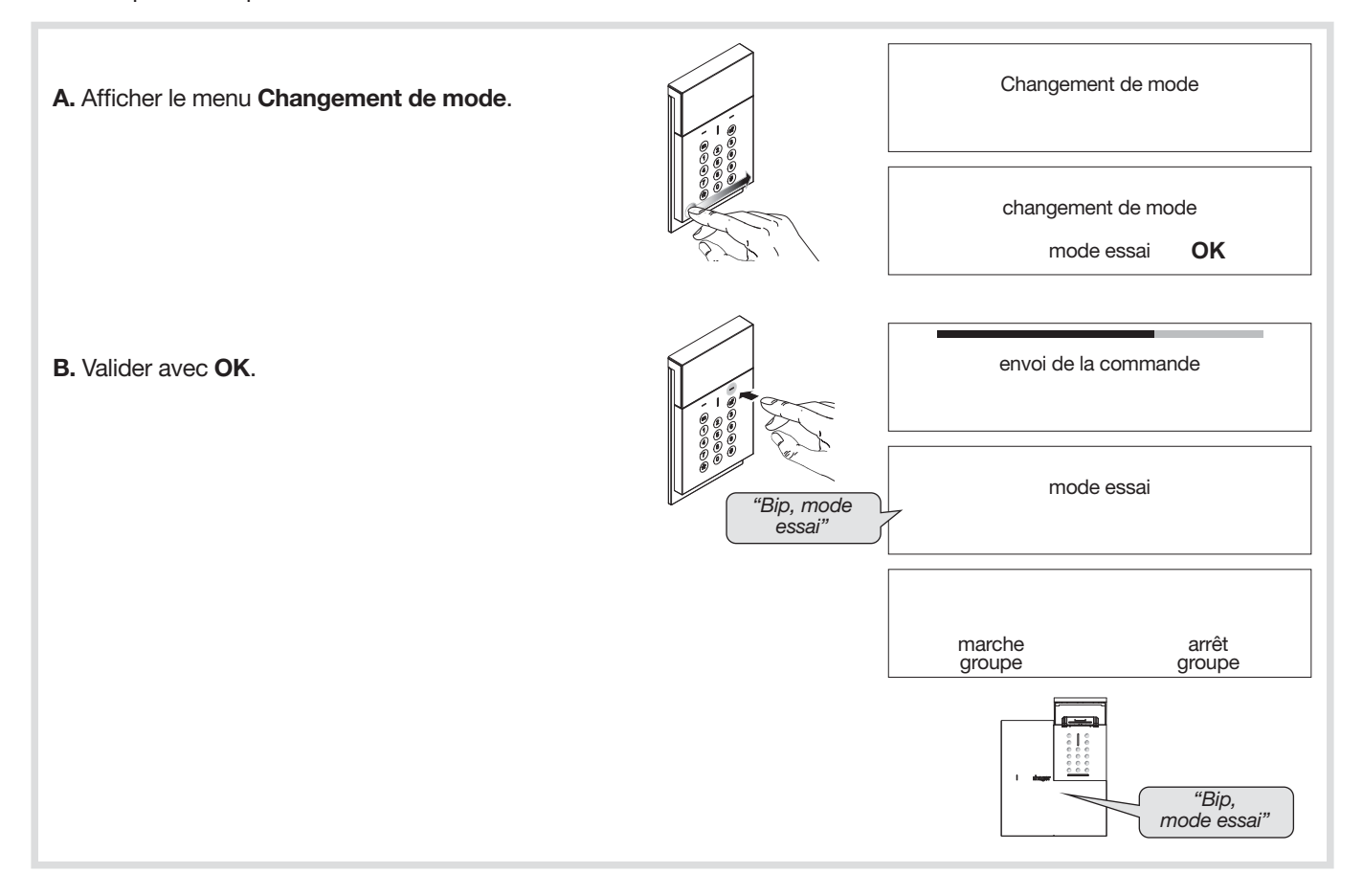

### 12. Récapitulatif des paramètres du clavier de commande vocal à lecteur de badge

### 12.1. En mode utilisation

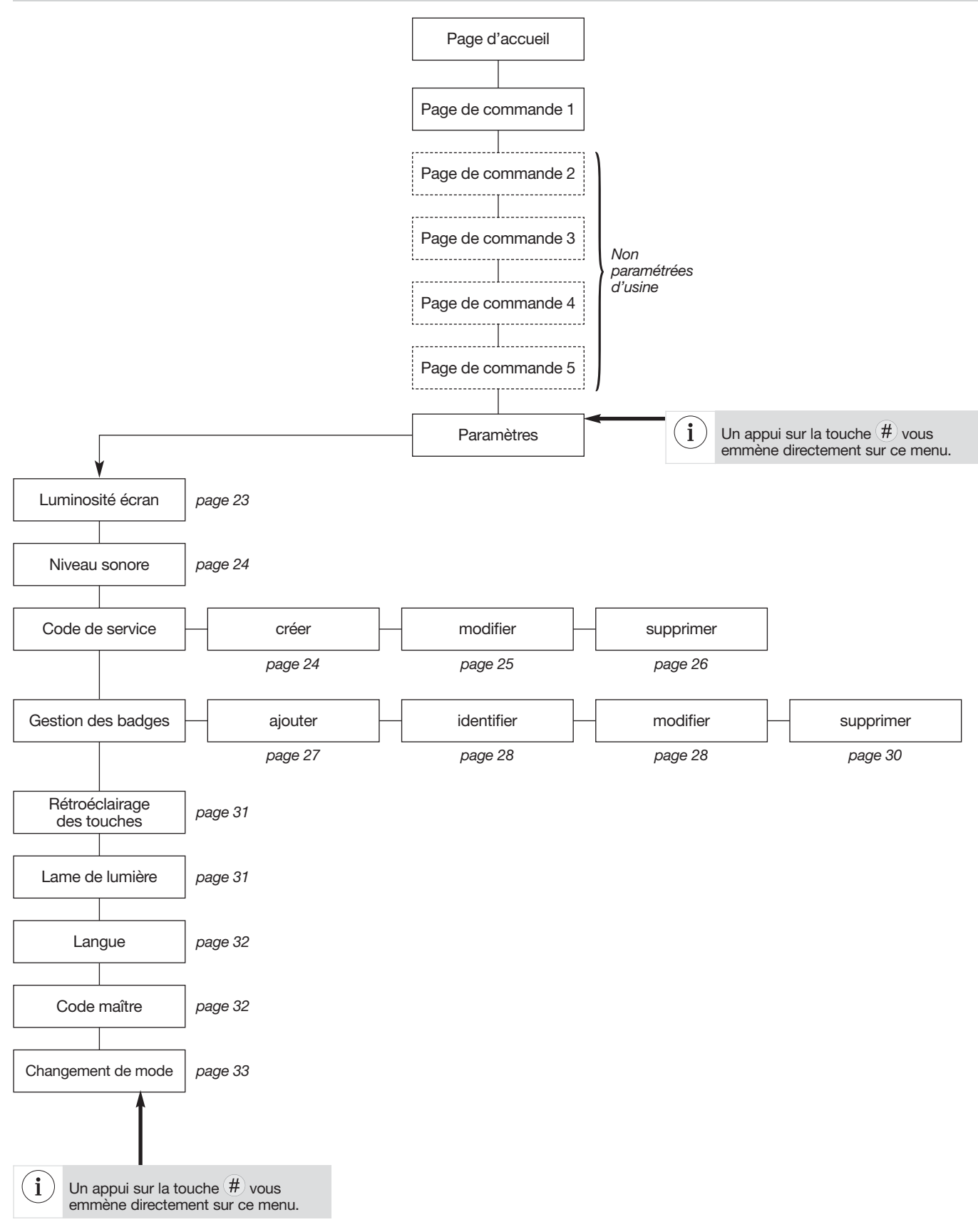

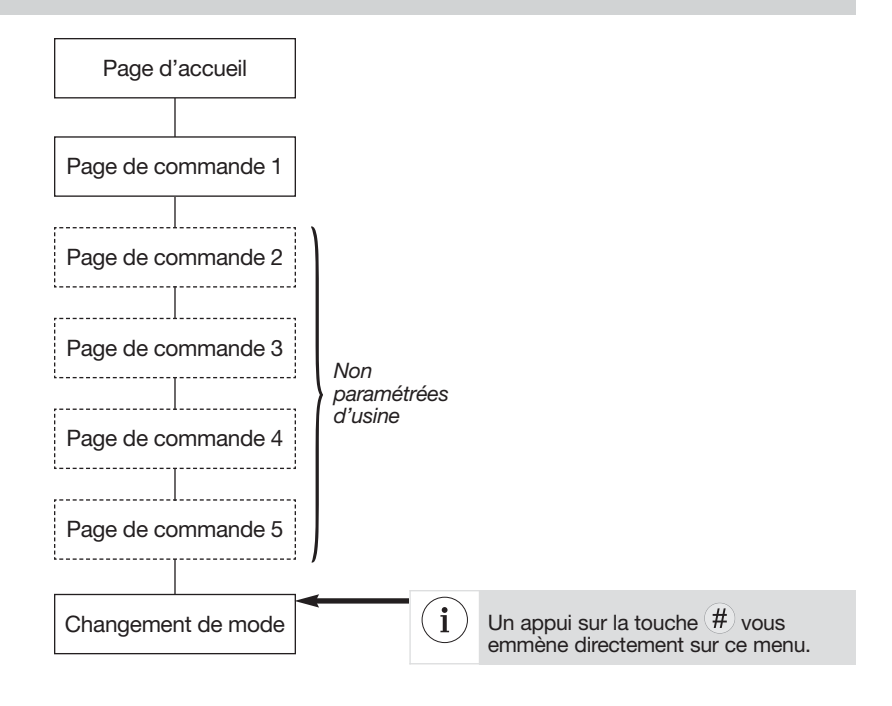

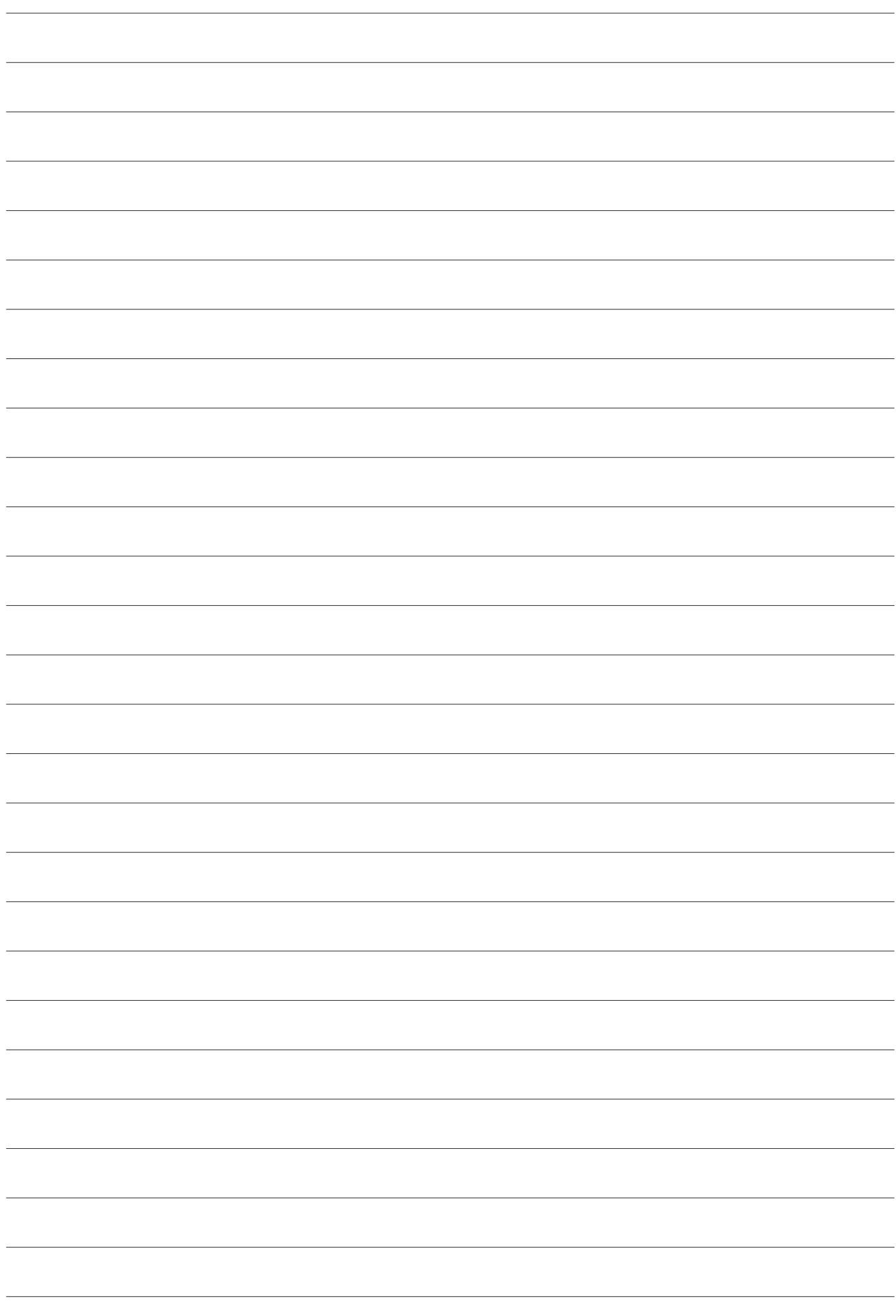

# :hager

Hager SAS 132 Boulevard d'Europe BP 78 F-67212 OBERNAI CEDEX Tél. +333 88 49 50 50